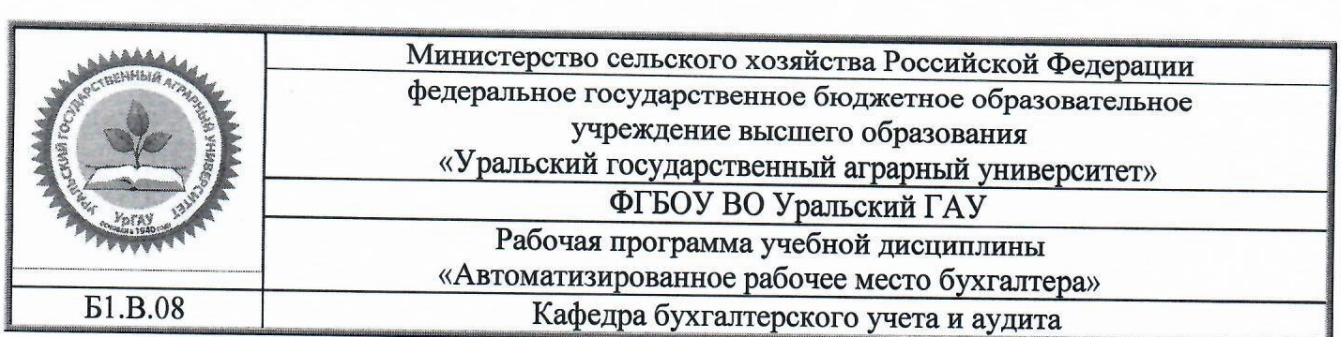

# $P$ чьочая программ

# **«Автоматизированное рабочее место бухгалтера»**

Направление подготовки 38.03.01 Экономика

Направленность (профиль) программы Бухгалтерский учет, анализ и аудит

> Уровень подготовки бакалавр

Форма обучения очная, заочная

Екатеринбург, 2019

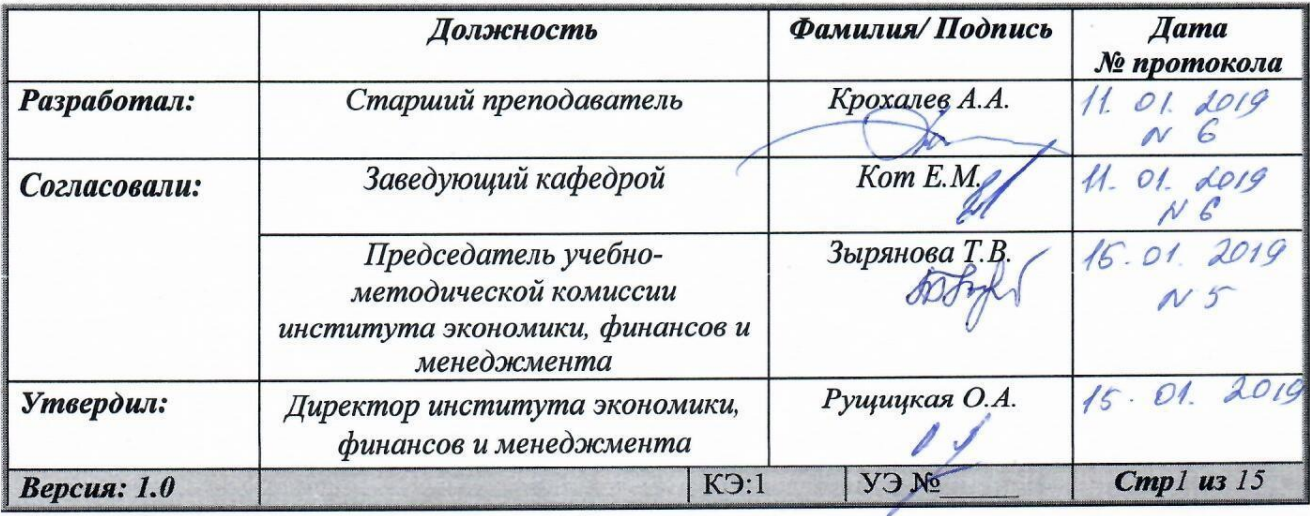

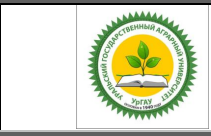

Рабочая программа по учебной дисциплине «Автоматизированное рабочее место бухгалтера»

# **СОДЕРЖАНИЕ**

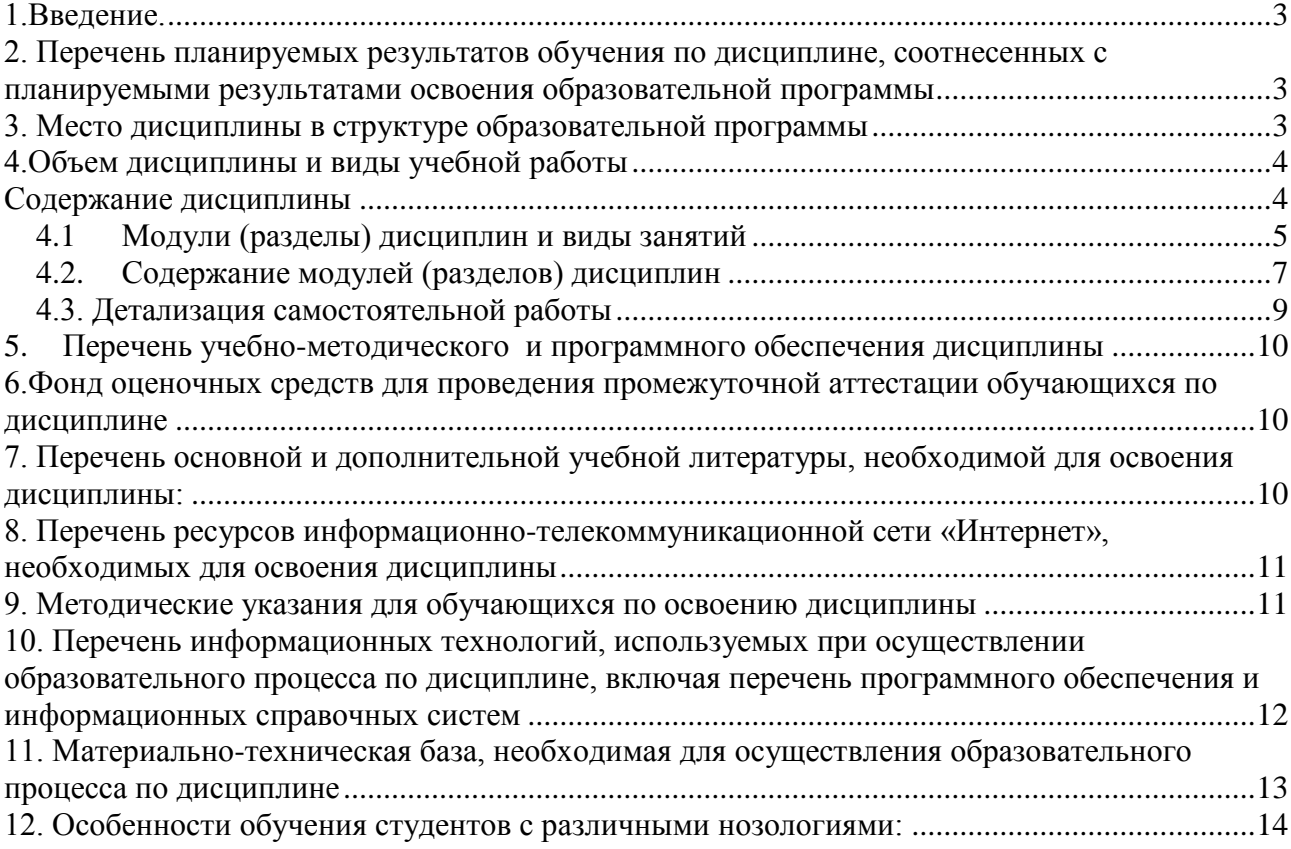

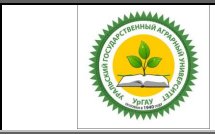

Рабочая программа по учебной дисциплине «Автоматизированное рабочее место бухгалтера»

#### **1. Введение**

<span id="page-2-0"></span>Дисциплина «Автоматизированное рабочее место бухгалтера» играет важную роль в структуре образовательной программы. Закладывает первичные знания по направлению деятельности.

#### <span id="page-2-1"></span>**2. Перечень планируемых результатов обучения по дисциплине, соотнесенных с планируемыми результатами освоения образовательной программы**

В результате изучения дисциплины студент должен овладеть компетенции:

ПК-8 способность использовать для решения аналитических и исследовательских задач современные технические средства и информационные технологии.

В результате изучения дисциплины студент должен:

#### **Знать:**

- возможности автоматизации бухгалтерского учета с использованием специализированной компьютерной программы «1С Бухгалтерия».

#### **Уметь:**

- выбирать оптимальные варианты решения хозяйственных ситуаций в программе «1С: Бухгалтерия»;

- составлять корреспонденции счетов при отражении фактов хозяйственной жизни по различным разделам учета в программе «1С: Бухгалтерия»;

#### **Владеть:**

- навыками отражения фактов хозяйственной жизни по различным разделам учета в условиях автоматизации в программе «1С: Бухгалтерия»;

- навыками обобщения учетной информации в аналитических отчетах и учетных регистрах, а также составления бухгалтерской отчетности предприятия в программе «1С: Бухгалтерия».

#### **3. Место дисциплины в структуре образовательной программы**

<span id="page-2-2"></span>Дисциплина Б1.В..08 «Автоматизированное рабочее место бухгалтера» входит в блок 1 «Дисциплины» вариативная часть. Является обязательным компонентом образовательной программы.

Траектория формирования компетенций выделяет этапы (курсы) формирования в соответствии с календарным графиком учебного процесса, при этом соблюдается принцип нарастающей сложности.

Основными этапами формирования указанных компетенций при прохождении практики является последовательное изучение содержательно связанных между собой разделов (тем) практики. Изучение каждого раздела (темы) предполагает овладение студентами необходимыми компетенциями. Результат аттестации студентов на различных этапах формирования компетенций показывает уровень освоения компетенций студентами.

Этапность формирования компетенций прямо связана с местом дисциплины в образовательной программе.

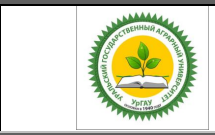

Рабочая программа по учебной дисциплине «Автоматизированное рабочее место бухгалтера»

#### Вид учебной работы Курс/семестр Очное 4курс/ 8 семестр Заочное 4 курс/ 8 семестр  $K$ онтактная работа\* (всего)  $36$  18 В том числе: Лабораторные занятия (ЛЗ)  $\qquad \qquad$  36 18 Самостоятельная работа (всего):  $\vert$  36 54 Общая трудоёмкость, час зач.ед. 72 72 2 2 Вид промежуточной аттестации Вачет Зачет Зачет

**4.Объем дисциплины и виды учебной работы** 

<span id="page-3-0"></span>Общая трудоёмкость дисциплины составляет 2 зачетных единиц.

\*Контактная работа по дисциплине может включать в себя занятия лекционного типа, практические и (или) лабораторные занятия, групповые и индивидуальные консультации и самостоятельную работу обучающихся под руководством преподавателя, в том числе в электронной информационной образовательной среде, а также время, отведенное на промежуточную аттестацию. Часы контактной работы определяются «Положением об установлении минимального объёма контактной работы обучающихся с преподавателем, а также максимального объёма занятий лекционного и семинарского типов в ФГБОУ ВО Уральский ГАУ, утвержденным врио ректора 26 октября 2017 года.

В учебном плане отражена контактная работа только занятий лекционного и практического и (или) лабораторного типа. Иные виды контактной работы планируются в трудоемкость самостоятельной работы, включая контроль.

## **Содержание дисциплины**

<span id="page-3-1"></span>Виды объектов метаданных; описание особенностей программы 1С Предприятие 8; автоматизация финансового анализа; начало работы в программе 1С Бухгалтерия 8: учетная политика для целей налогового и бухгалтерского учета; ввод нового пользователя; заполнение справочников; ввод начальных остатков; установка цен номенклатуры; поступление материалов и товаров; учет выпуска продукции и списания в производство материалов; учет денежных средств; касса; расчеты наличными деньгами; учет денежных средств; расчетный счет; безналичные расчеты; реализация готовой продукции; складской учет; инвентаризация; учет расчетов с подотчетными лицами; авансовый отчет; учет приобретения или создания основных средств; учет взаимоотношений с персоналом; проведение акта сверки; регламентированные документы и отчеты; формирование реестра документов по приходу материалов; закрытие месяца; формирование бухгалтерского баланса.

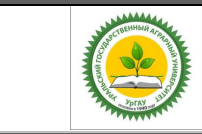

Рабочая программа по учебной дисциплине «Автоматизированное рабочее место бухгалтера»

## <span id="page-4-0"></span>**4.1 . Модули (разделы) дисциплин и виды занятий Очная форма**

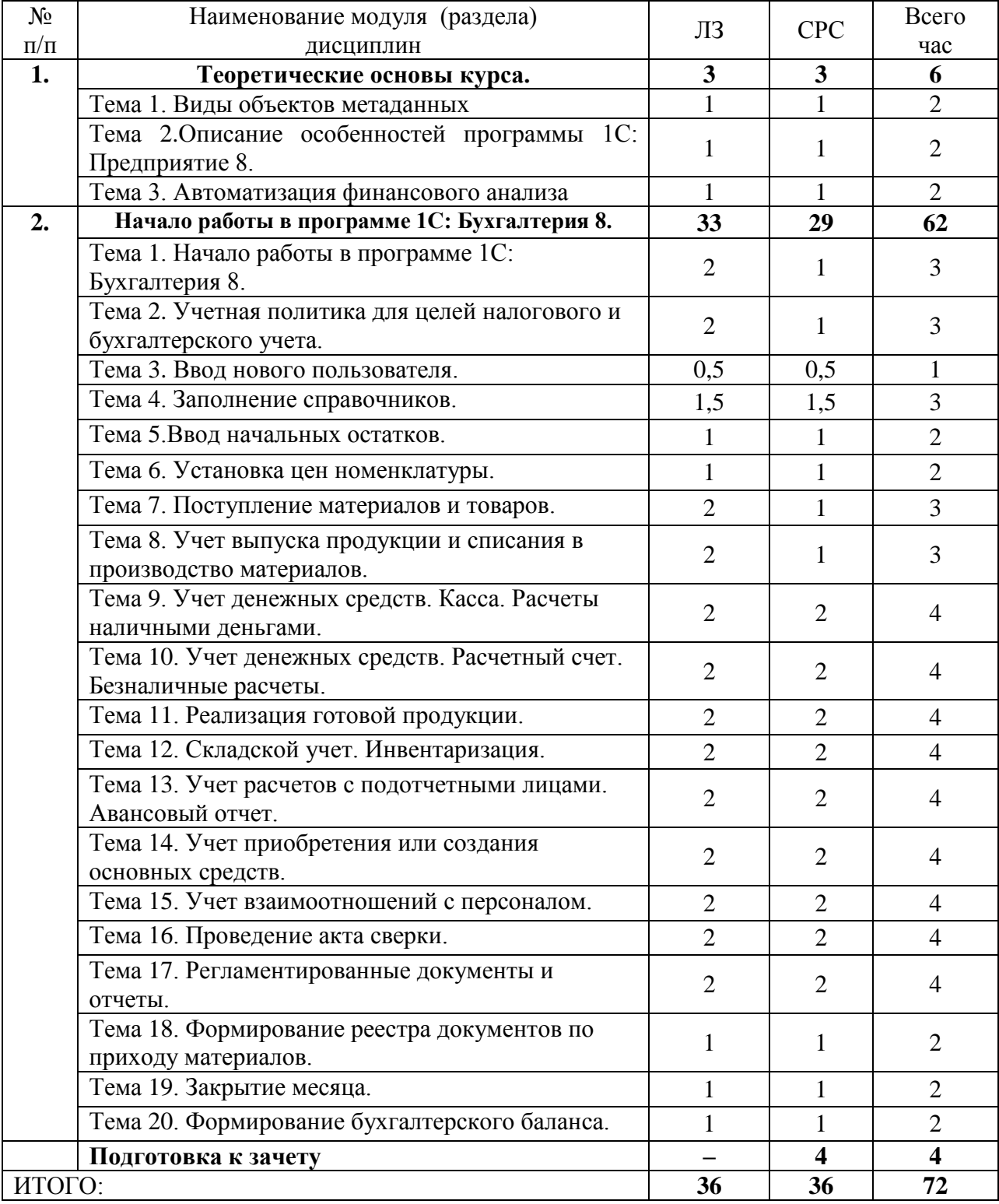

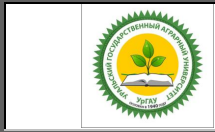

Рабочая программа по учебной дисциплине «Автоматизированное рабочее место бухгалтера»

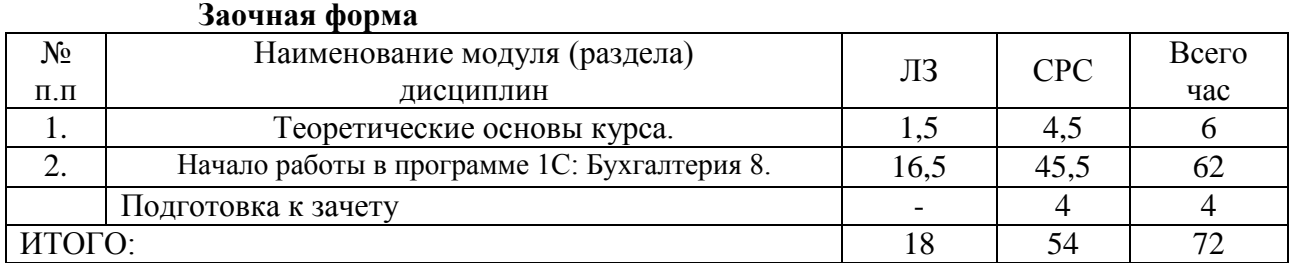

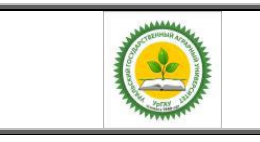

Рабочая программа по учебной дисциплине «Автоматизированное рабочее место бухгалтера»

## **4.2. Содержание модулей (разделов) дисциплин Очная и заочная форма обучения**

<span id="page-6-0"></span>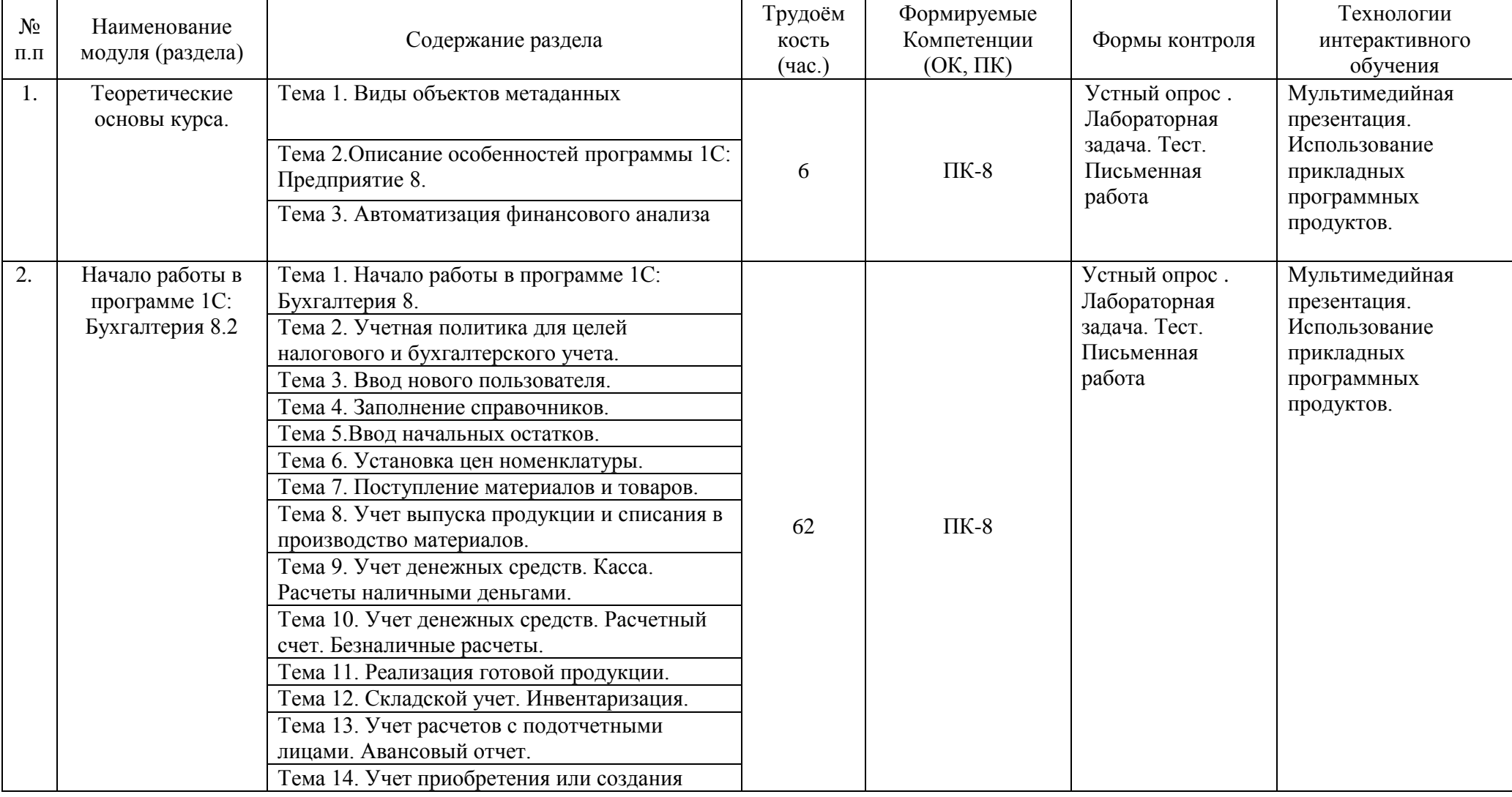

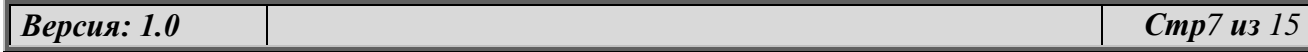

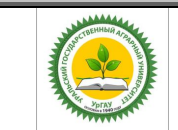

#### Рабочая программа по учебной дисциплине «Автоматизированное рабочее место бухгалтера»

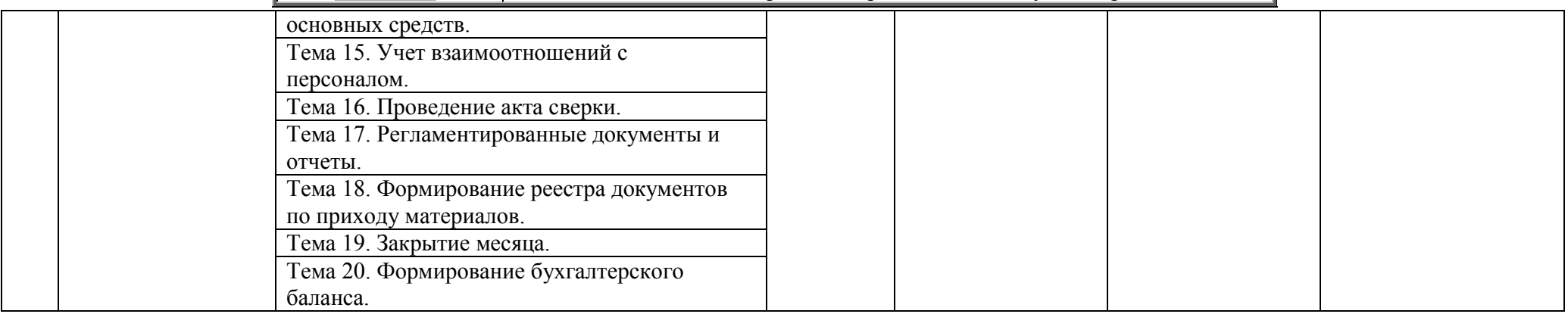

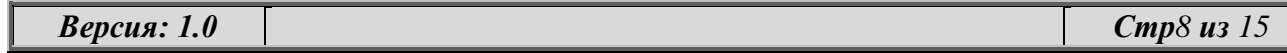

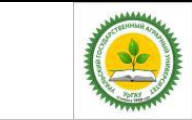

## ФГБОУ ВО Уральский ГАУ Рабочая программа по учебной дисциплине «Автоматизированное рабочее место бухгалтера»

# <span id="page-8-0"></span>**4.3. Детализация самостоятельной работы**

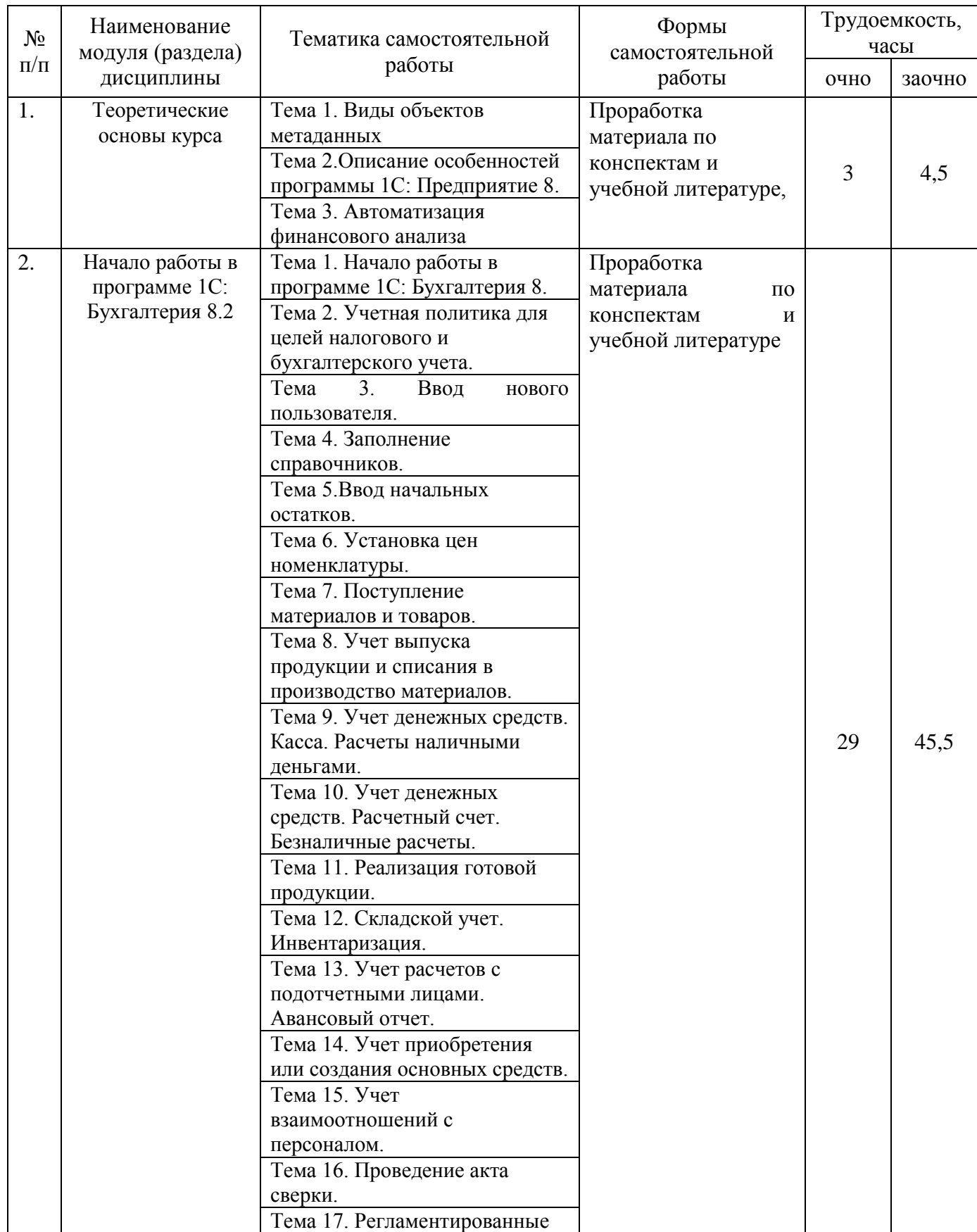

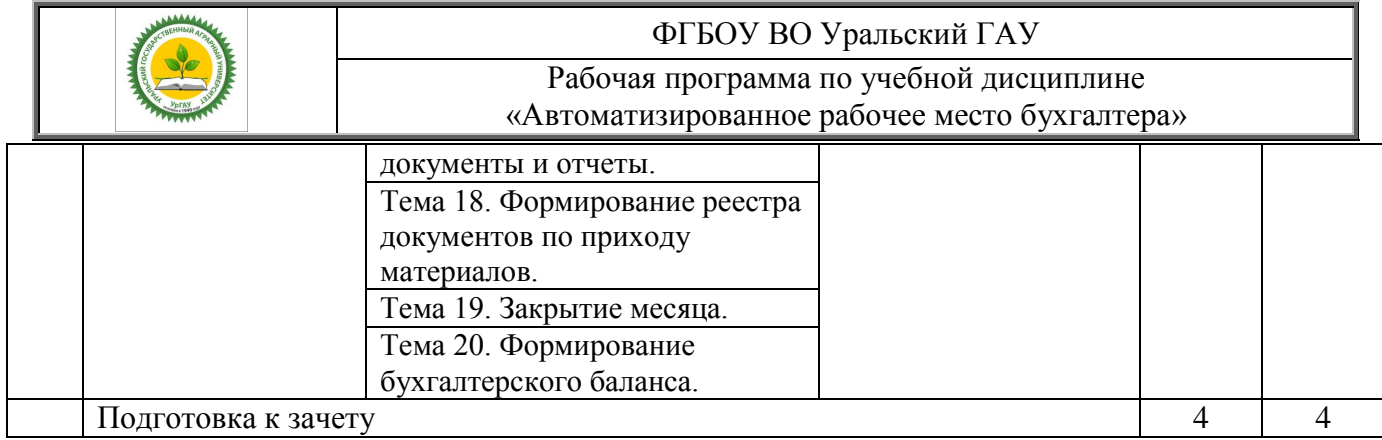

#### <span id="page-9-0"></span>**5. Перечень учебно-методического и программного обеспечения дисциплины**

Крохалев А.А., Методические указания для самостоятельной работы по дисциплине «Автоматизированное рабочее место бухгалтера» для бакалавров направления 38.03.01 «Экономика» очной и заочной форм обучения, Екатеринбург: Издательство УрГАУ, 2019.;

#### <span id="page-9-1"></span>**6. Фонд оценочных средств для проведения промежуточной аттестации обучающихся по дисциплине**

#### **6.1. Оценочные средства для текущего контроля успеваемости, промежуточной аттестации по итогам освоения дисциплины (ФОС) Приложение 1 к рабочей программе**

#### <span id="page-9-2"></span>**7. Перечень основной и дополнительной учебной литературы, необходимой для освоения дисциплины:**

а) основная литература:

1. Стешин А.И. Информационные системы в организации [Электронный ресурс] : учебное пособие / А.И. Стешин. — 2-е изд. — Электрон. текстовые данные. — Саратов: Вузовское образование, 2019. — 194 c. — 978-5-4487-0385-0. — **Режим доступа:** <http://www.iprbookshop.ru/79629.html>

2. Информационные системы и технологии в экономике и управлении : учебник для академического бакалавриата / В. В. Трофимов [и др.] ; под ред. В. В. Трофимова. — 4-е изд., перераб. и доп. — М. : Издательство Юрайт, 2018. — 542 с. — (Серия : Бакалавр. Академический курс). — ISBN 978-5-534-00259-1. — **Режим доступа :** [www.biblio](http://www.biblio-online.ru/book/860E235C-DCA9-4E58-A482-3FDEF3A2D1BB)[online.ru/book/860E235C-DCA9-4E58-A482-3FDEF3A2D1BB.](http://www.biblio-online.ru/book/860E235C-DCA9-4E58-A482-3FDEF3A2D1BB)

3. Поляков, В. П. Информатика для экономистов : учебник для бакалавриата и специалитета / В. П. Поляков, В. П. Косарев ; отв. ред. В. П. Поляков. — М. : Издательство Юрайт, 2019. — 524 с. — (Серия : Бакалавр и специалист). — ISBN 978-5-9916-4367-2. — Режим доступа : [www.biblio-online.ru/book/DD8325F4-2441-42BA-BD55-C63E09CA637C.](http://www.biblio-online.ru/book/DD8325F4-2441-42BA-BD55-C63E09CA637C)

#### б) дополнительная литература:

1. Косиненко Н.С. Информационные системы и технологии в экономике [Электронный ресурс] : учебное пособие / Н.С. Косиненко, И.Г. Фризен. — Электрон. текстовые данные. — М. : Дашков и К, Ай Пи Эр Медиа, 2017. — 304 c. — 978-5-394-01730- 8. — **Режим доступа:** <http://www.iprbookshop.ru/57134.html>

2. Уткин В.Б. Информационные системы и технологии в экономике [Электронный ресурс] : учебник для вузов / В.Б. Уткин, К.В. Балдин. — Электрон. текстовые данные. — М.

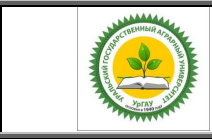

Рабочая программа по учебной дисциплине «Автоматизированное рабочее место бухгалтера»

: ЮНИТИ-ДАНА, 2017. — 336 c. — 5-238-00577-6. — **Режим доступа:** <http://www.iprbookshop.ru/71196.html>

3. Информационные системы в экономике : учебник для академического бакалавриата / В. Н. Волкова, В. Н. Юрьев, С. В. Широкова, А. В. Логинова ; под ред. В. Н. Волковой, В. Н. Юрьева. — М. : Издательство Юрайт, 2019. — 402 с. — (Серия : Бакалавр и специалист). — ISBN 978-5-9916-1358-3. — **Режим доступа :** [www.biblio-online.ru/book/565F2FBA-02D5-](http://www.biblio-online.ru/book/565F2FBA-02D5-4028-AE29-58257BD684E8) [4028-AE29-58257BD684E8](http://www.biblio-online.ru/book/565F2FBA-02D5-4028-AE29-58257BD684E8)

3. Астахов, В. П. Бухгалтерский (финансовый) учет в 2 т : учебник для академического бакалавриата / В. П. Астахов. — 12-е изд., перераб. и доп. — М. : Издательство Юрайт, 2015. — 922 с. — (Серия : Бакалавр. Академический курс). — ISBN 978-5-9916-4312-2. — **Режим доступа :** [www.biblio-online.ru/book/2740562F-1FAF-4346-](http://www.biblio-online.ru/book/2740562F-1FAF-4346-B80D-7C94937097CD) [B80D-7C94937097CD](http://www.biblio-online.ru/book/2740562F-1FAF-4346-B80D-7C94937097CD)

4. Астахов, В. П. Бухгалтерский (финансовый) учет в 2 ч. Ч. 1 : учебник для бакалавриата и специалитета / В. П. Астахов. — 12-е изд., перераб. и доп. — М. : Издательство Юрайт, 2019. — 536 с. — (Серия : Бакалавр и специалист). — ISBN 978-5- 534-10754-8. — **Режим доступа :** [www.biblio-online.ru/book/1AA7D12D-D14E-4C19-B0FD-](http://www.biblio-online.ru/book/1AA7D12D-D14E-4C19-B0FD-8D72FCE9FD47)[8D72FCE9FD47.](http://www.biblio-online.ru/book/1AA7D12D-D14E-4C19-B0FD-8D72FCE9FD47)

#### <span id="page-10-0"></span>**8. Перечень ресурсов информационно-телекоммуникационной сети «Интернет», необходимых для освоения дисциплины**

- 1) интернет-ресурсы библиотеки:
- − электронные учебно-методические ресурсы (ЭУМР),
- электронный каталог Web ИРБИС;

электронные библиотечные системы:

- − ЭБС «Лань» Режим доступа: [http://e.lanbook.com](http://e.lanbook.com/)
- − ЭБС «Юрайт» Режим доступа: [https://biblio-online.ru;](https://biblio-online.ru/)
- − ЭБС «Руконт» Режим доступа: [http://lib.rucont.ru](http://lib.rucont.ru/)
- − ЭБС «IPR BOOX» Режим доступа: http://www.iprbookshop.ru

– доступ к информационным ресурсам «eLIBRARY», «УИС РОССИЯ» и «Polpred.com».

2) Справочная правовая система «Консультант Плюс», «Гарант».

3) система ЭИОС на платформе Moodle

4) Профессиональные базы данных:

*-* Официальному сайту Министерства сельского хозяйства Российской Федерации [http://www.specagro.ru/,](http://www.specagro.ru/)

*-* База данных АГРОС

<http://www.cnshb.ru/artefact3/ia/ia1.asp?lv=11&un=anonymous&p1=&em=c2R>

#### **9. Методические указания для обучающихся по освоению дисциплины**

<span id="page-10-1"></span>Учебным планом при изучении дисциплины предусмотрены практические занятия, а также самостоятельная работа обучающихся.

Практические занятия проводятся с целью закрепления и более тщательной проработки материала по основным разделам дисциплины.

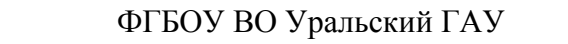

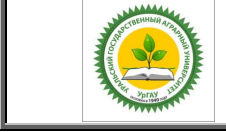

Рабочая программа по учебной дисциплине «Автоматизированное рабочее место бухгалтера»

Чтобы получить необходимое представление о дисциплине и о процессе организации её изучения, целесообразно в первые дни занятий ознакомиться с рабочей программой дисциплины на платформе MOODLE или на сайте университета.

В процессе изучения дисциплины, обучающиеся должны самостоятельно изучить теоретическую часть материала, для чего необходимо ознакомиться с конспектом лекций, литературой, указанной в списке основной и дополнительной литературы.

Основные понятия и определения, используемые в курсе, можно эффективно закрепить, обратившись к тексту глоссария.

Проверить степень овладения дисциплиной помогут вопросы для самопроверки и самоконтроля (вопросы к зачету), ответы на которые позволят студенту систематизировать свои знания, а также тесты, выложенные на платформе MOODLE в фонде оценочных средств по дисциплине.

#### <span id="page-11-0"></span>**10. Перечень информационных технологий, используемых при осуществлении образовательного процесса по дисциплине, включая перечень программного обеспечения и информационных справочных систем**

Для формирования этапов компетенций у обучающихся в процессе изучения данной дисциплины применяются традиционные (пассивные) и инновационные (активные) технологии обучения в зависимости от учебных целей с учетом различного сочетания форм организации образовательной деятельности и методов ее активизации с приоритетом на самостоятельную работу обучающихся.

Для успешного овладения дисциплиной используются следующие информационные технологии обучения:

При проведении лекций используются презентации материала в программе Microsoft Office (Power Point), выход на профессиональные сайты, использование видеоматериалов различных интернет-ресурсов.

Лабораторные занятия по дисциплине направленные на закрепление теоретических знаний и приобретение практических умений путем решения конкретных задач и выполнения упражнений по дисциплине, на освоение базовых приемов и правил ведения электронной формы бухгалтерского учета, необходимых для полноценного освоения профессии, и на формирование навыков самостоятельной работы под руководством преподавателя. Используется программный продукт 1С Предприятие 8. Бухгалтерия предприятия

В процессе изучения дисциплины учебными целями являются восприятие учебной информации, ее усвоение, запоминание, а также структурирование полученных знаний и развитие интеллектуальных умений, ориентированных на способы деятельности репродуктивного характера. Посредством использования этих интеллектуальных умений достигаются узнавание ранее усвоенного материала в новых ситуациях, применение абстрактного знания в конкретных ситуациях.

Для достижения этих целей используются в основном традиционные информативноразвивающие технологии обучения с учетом различного сочетания пассивных форм (практическое занятие, консультация, самостоятельная работа) и репродуктивных методов обучения (повествовательное изложение учебной информации, объяснительноиллюстративное изложение, чтение информативных текстов) и лабораторно-практических методов обучения (упражнение, инструктаж, проектно-организованная работа).

Для организации учебного процесса используется программное обеспечение, обновляемое согласно лицензионным соглашениям.

**Программное обеспечение:**

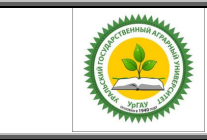

Рабочая программа по учебной дисциплине «Автоматизированное рабочее место бухгалтера»

*-* Microsoft WinHome 10 RUS OLP NL Acdm Legalizatiom get Genuine (объем 168); Лицензия бессрочная. Контракт № ЭА - 103 от 17.05.2018.

*-* Kaspersky Total Security для бизнеса Russian Edition. 250-499. Node 2 year Educational Renewal License: Лицензионный сертификат 17E0-180227-123942-623-1585, срок с 21.02.2018 до 13.03.2020 г.

*-* 1С: Предприятие 8. Комплект для обучения в высших и средних учебных заведениях (рег. № 800908077); Сельское хозяйство (рег. № 10380733). Лицензия бессрочная. Лицензионный договор 000287682/ЛД-12 от 15 марта 2012.

**Информационные справочные системы:**

*-* Информационно-правовой портал ГАРАНТ – режим доступа: [http://www.garant.ru](http://www.garant.ru/)

*-* Справочная правовая система «Консультант Плюс» - Договор № 29/12 -9-бн Поставки и сопровождения экземпляров систем КОНСУЛЬТАНТПЛЮС от 01.01.2019. Режим доступа: [http://www.consultant.ru](http://www.consultant.ru/)

#### <span id="page-12-0"></span>**11. Материально-техническая база, необходимая для осуществления образовательного процесса по дисциплине**

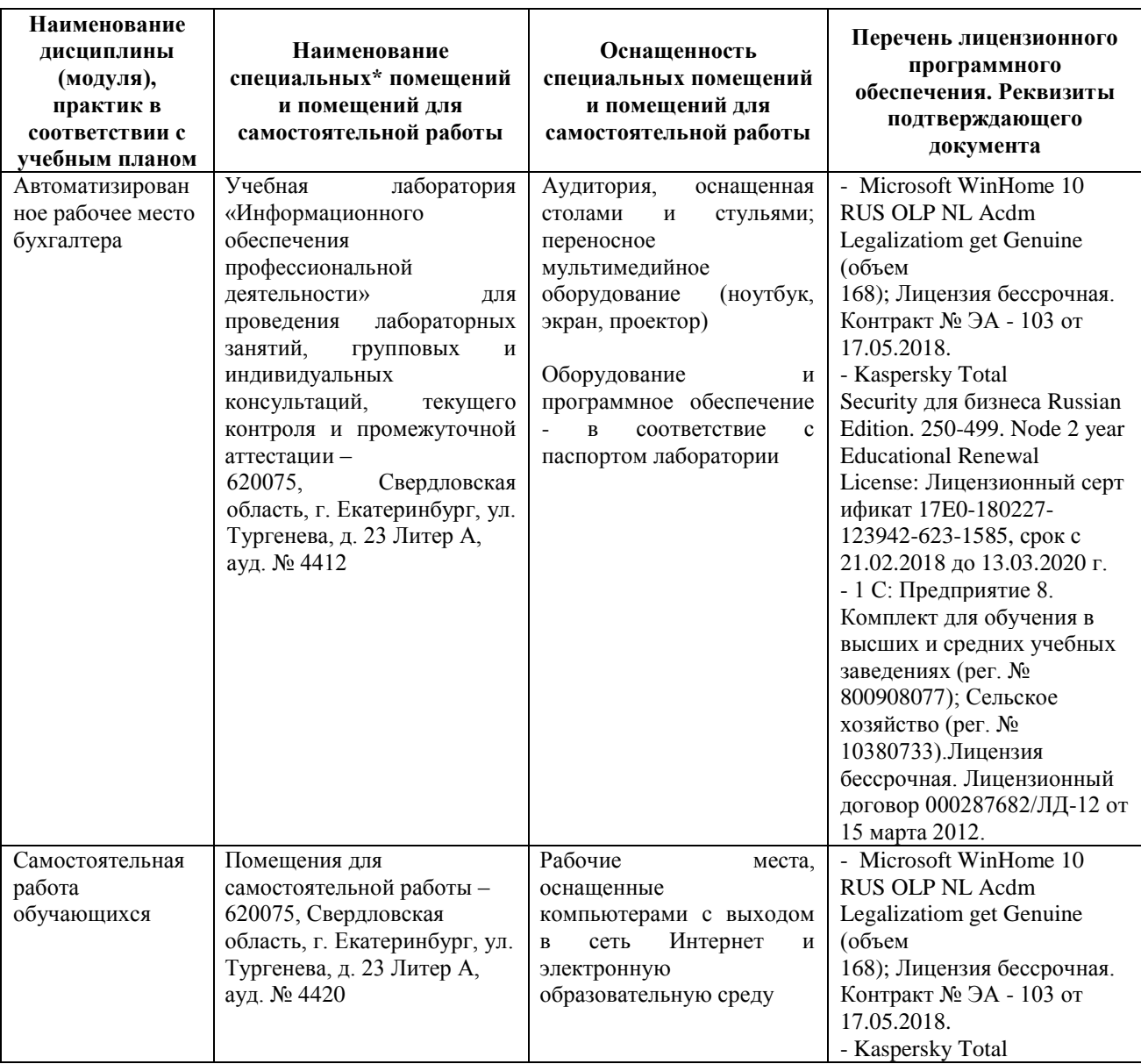

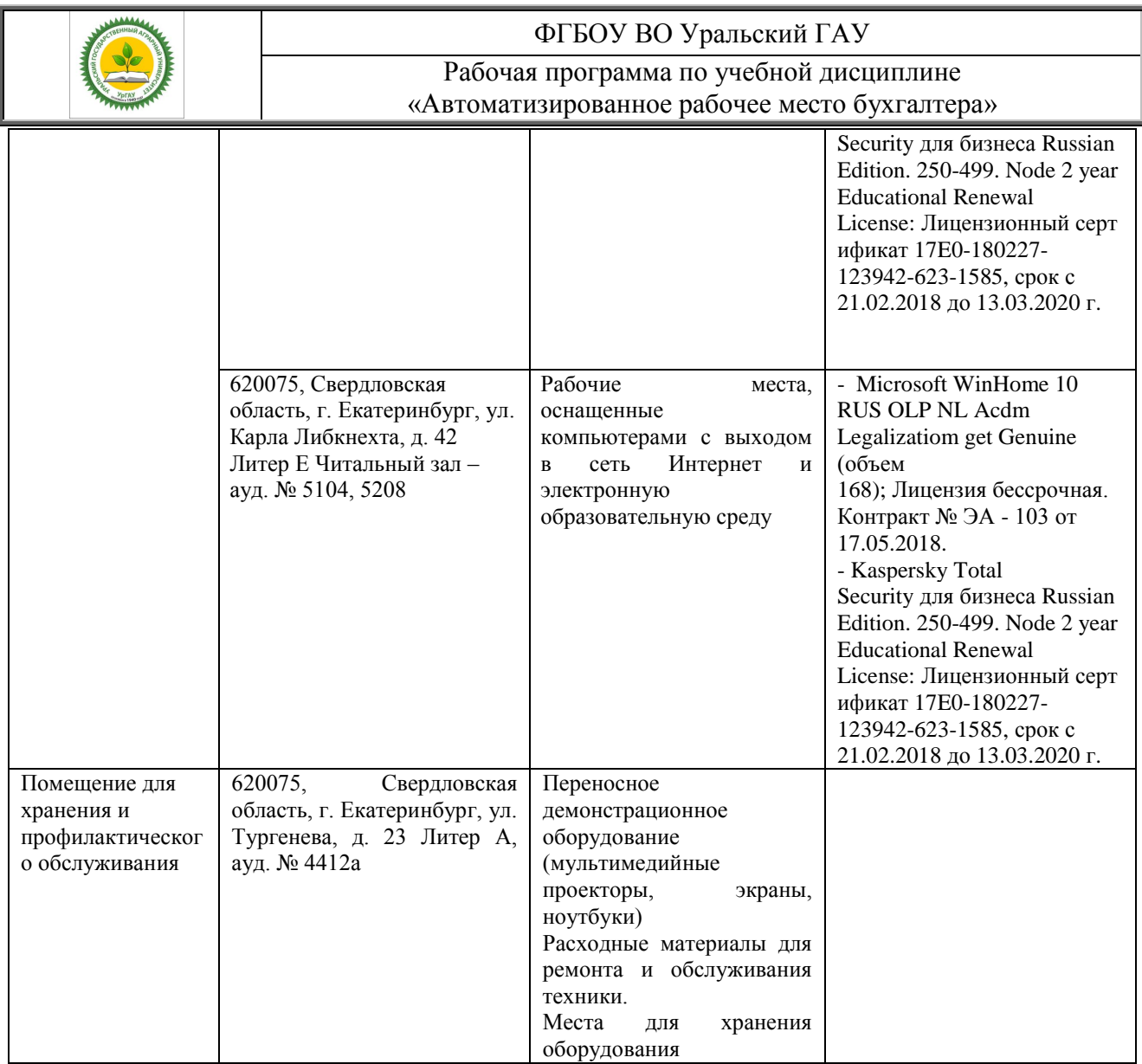

## **12. Особенности обучения студентов с различными нозологиями:**

<span id="page-13-0"></span>Для инвалидов и лиц с ограниченным возможностями здоровья предъявляются особые требования к организации образовательного процесса и выбору методов и форм обучения при изучении данной дисциплины, в случаи зачисления таких обучающихся.

Для обучения студентов с нарушением слуха предусмотрены следующие методы обучения:

- объяснительно-иллюстративный метод (лекция, работа с литературой);

- репродуктивный (студенты получают знания в готов виде);

- программированный или частично-поисковый (управление и контроль познавательной деятельности по схеме, образцу).

Для повышения эффективности занятия используются следующие средства обучения:

- учебная, справочная литература, работа с которой позволяет развивать речь, логику, умение обобщать и систематизировать информацию;

- словарь понятий, способствующих формированию и закреплению терминологии;

- структурно-логические схемы, таблицы и графики, концентрирующие и обобщающие информацию, опорные конспекты, активирующие различные виды памяти;

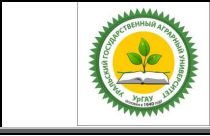

Рабочая программа по учебной дисциплине «Автоматизированное рабочее место бухгалтера»

раздаточный материал, позволяющий осуществить индивидуальный и дифференцированный подход, разнообразить приемы обучения и контроля;

- технические средства обучения.

Во время лекции используются следующие приемы:

- наглядность;

- использование различных форм речи: устной или письменной – в зависимости от навыков, которыми владеют студенты;

- разделение лекционного материала на небольшие логические блоки. Учитывая специфику обучения слепых и слабовидящих студентов, соблюдаются следующие условия:

- дозирование учебных нагрузок;

- применение специальных форм и методов обучения, оригинальных учебников и наглядных пособий;

Во время проведения занятий происходит частое переключение внимания обучающихся с одного вида деятельности на другой. Также учитываются продолжительность непрерывной зрительной нагрузки для слабовидящих. Учет зрительной работы строго индивидуален.

Искусственная освещенность помещения, в которых занимаются студенты с пониженным зрением, оставляет от 500 до 1000 лк. На занятиях используются настольные лампы.

Формы работы со студентами с нарушениями опорно-двигательного аппарата следующие:

- лекции групповые (проблемная лекция, лекция-презентация, лекция-диалог, лекция с применением дистанционных технологий и привлечением возможностей интернета).

- индивидуальные беседы;

- мониторинг (опрос, анкетирование).

Конкретные виды и формы самостоятельной работы обучающихся лиц с ограниченными возможностями здоровья и инвалидов устанавливаются преподавателем самостоятельно. Выбор форм и видов самостоятельной работы обучающихся с ОВЗ и инвалидов осуществляются с учетом их способностей, особенностей восприятия и готовности к освоению учебного материала. При необходимости обучающимся предоставляется дополнительное время для консультаций и выполнения заданий.

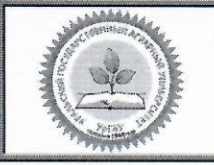

Образовательная программа высшего образования - программа бакалавриата 38.03.01 Экономика

> Утверждено Решением Ученого совета университета ФГБОУ ВО Уральский ГАУ протокол 08 от 27 апреля 2020 г.

#### ЛИСТ ИЗМЕНЕНИЙ И ДОПОЛНЕНИЙ

рабочей программы дисциплины Б1.В.08 «Автоматизированное рабочее место бухгалтера» направления 38.03.01 ЭКОНОМИКА, направленность «Бухгалтерский учет, анализ и аудит »

В рабочую программу дисциплины Б1.В.08 «Автоматизированное рабочее место бухгалтера» внесены следующие изменения:

Лицензионное программное обеспечение:

Kaspersky Total Security для бизнеса Russian Edition. 250-499. Node 2 year Educational Renewal License: Лицензионный сертификат 24342003031146291531071, срок 14.03.2022 г.

Информационные ресурсы:

Справочная правовая система «Консультант Плюс» Договор об информационной поддержке от 02.08.2011 г. (с ежегодным автоматическим продлением).

Учебно-методическое и информационное обеспечение дисциплины:

основная литература:

1. Информационные технологии в экономике и управлении в 2 ч. Часть 1: учебник для вузов/ В. В. Трофимов [и др.]; под редакцией В. В. Трофимова. - 3-е изд., перераб. и доп. - Москва: Издательство Юрайт, 2020. - 269 с. - (Высшее образование). - ISBN 978-5-534-09083-3. - Текст: электронный // ЭБС Юрайт [сайт]. — URL: https://urait.ru/bcode/456061

2. Информационные технологии в экономике и управлении в 2 ч. Часть 2: учебник для вузов/ В. В. Трофимов [и др.]; под редакцией В. В. Трофимова. - 3-е изд., перераб. и доп. - Москва: Издательство Юрайт, 2020. — 245 с. — (Высшее образование). — ISBN 978-5-534-09084-0. — Текст : электронный // ЭБС Юрайт [сайт]. - URL: https://urait.ru/bcode/456062

дополнительная литература:

1. Мойзес, О. Е. Информатика. Углубленный курс: учебное пособие для вузов / О. Е. Мойзес, Е. А. Кузьменко. — Москва: Издательство Юрайт, 2020. — 157 с. — (Высшее образование). — ISBN 978-5-9916-7051-7. - Текст: электронный // ЭБС Юрайт [сайт]. - URL: https://urait.ru/bcode/451401

2. Волкова, В. Н. Теория систем и системный анализ: учебник для вузов / В. Н. Волкова, А. А. Денисов. - 2-е изд., перераб. и доп. - Москва: Издательство Юрайт, 2020. - 462 с. - (Высшее образование). - ISBN 978-5-534-02530-9. - Текст : электронный // ЭБС Юрайт [сайт]. - URL: https://urait.ru/bcode/449698

3. Бухгалтерский финансовый учет: учебник и практикум для вузов / О. Л. Островская, Л. Л. Покровская, М. А. Осипов; под редакцией Т. П. Карповой. - 2-е изд., испр. и доп. - Москва: Издательство Юрайт, 2020. -438 с. - (Высшее образование). - ISBN 978-5-534-12214-5. - Текст: электронный // ЭБС Юрайт [сайт]. - URL: https://urait.ru/bcode/450475

#### Дополнения и изменения внесли:

Руководитель образовательной программы по направлению полготовки 38.03.01 Экономика

И.Ф.Пильникова

Образовательная программа рассмотрена и утверждена на Ученом совете Института экономики, финансов и менеджмента от 27.04.2020, протокол №9

О.А.Рущицкая

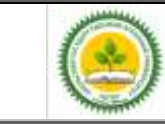

Фонд оценочных средств учебной дисциплины «Автоматизированное рабочее место бухгалтера»

Приложение 1

## **1. ПЕРЕЧЕНЬ КОМПЕТЕНЦИЙ С УКАЗАНИЕМ ЭТАПОВ ИХ ФОРМИРОВАНИЯ В ПРОЦЕССЕ ОСВОЕНИЯ ОБРАЗОВАТЕЛЬНОЙ ПРОГРАММЫ**

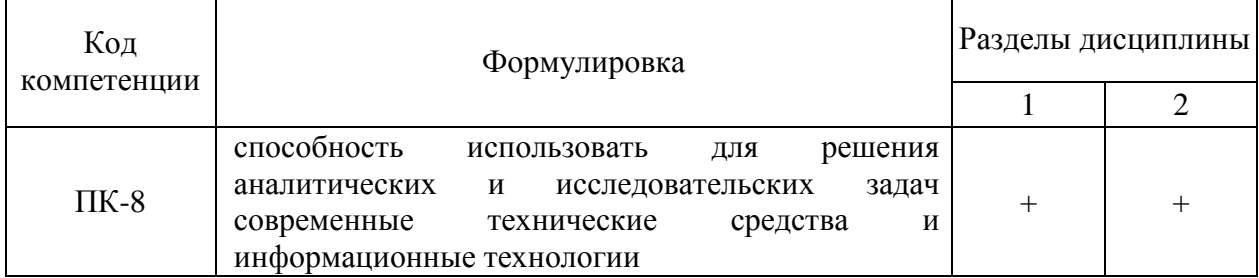

### **2. ОПИСАНИЕ ПОКАЗАТЕЛЕЙ И КРИТЕРИЕВ ОЦЕНИВАНИЯ КОМПЕТЕНЦИЙ НА РАЗЛИЧНЫХ ЭТАПАХ ИХ ФОРМИРОВАНИЯ, ОПИСАНИЕ ШКАЛ ОЦЕНИВАНИЯ**

#### *2.1 Шкала академических оценок освоения дисциплины*

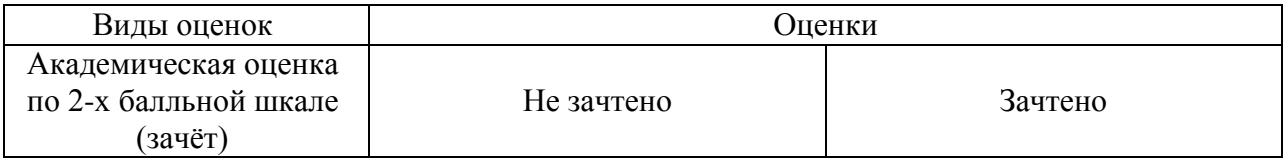

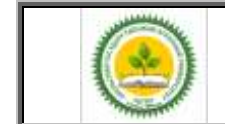

Фонд оценочных средств учебной дисциплины «Автоматизированное рабочее место бухгалтера»

# *2.2 Текущий контроль*

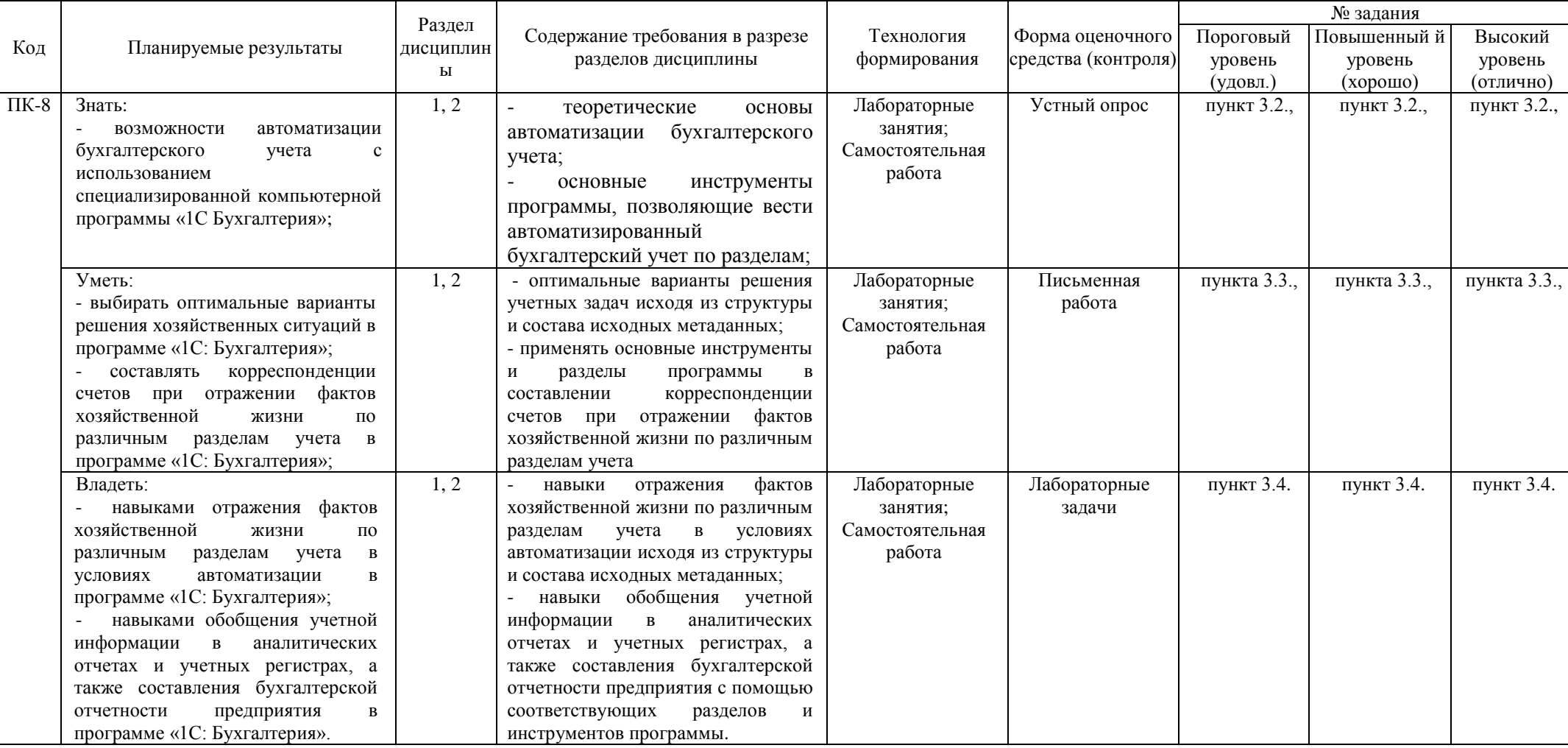

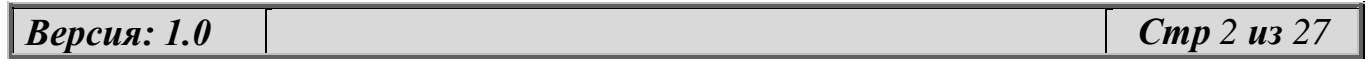

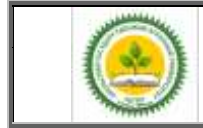

Фонд оценочных средств учебной дисциплины «Автоматизированное рабочее место бухгалтера»

## *2.3 Промежуточная аттестация*

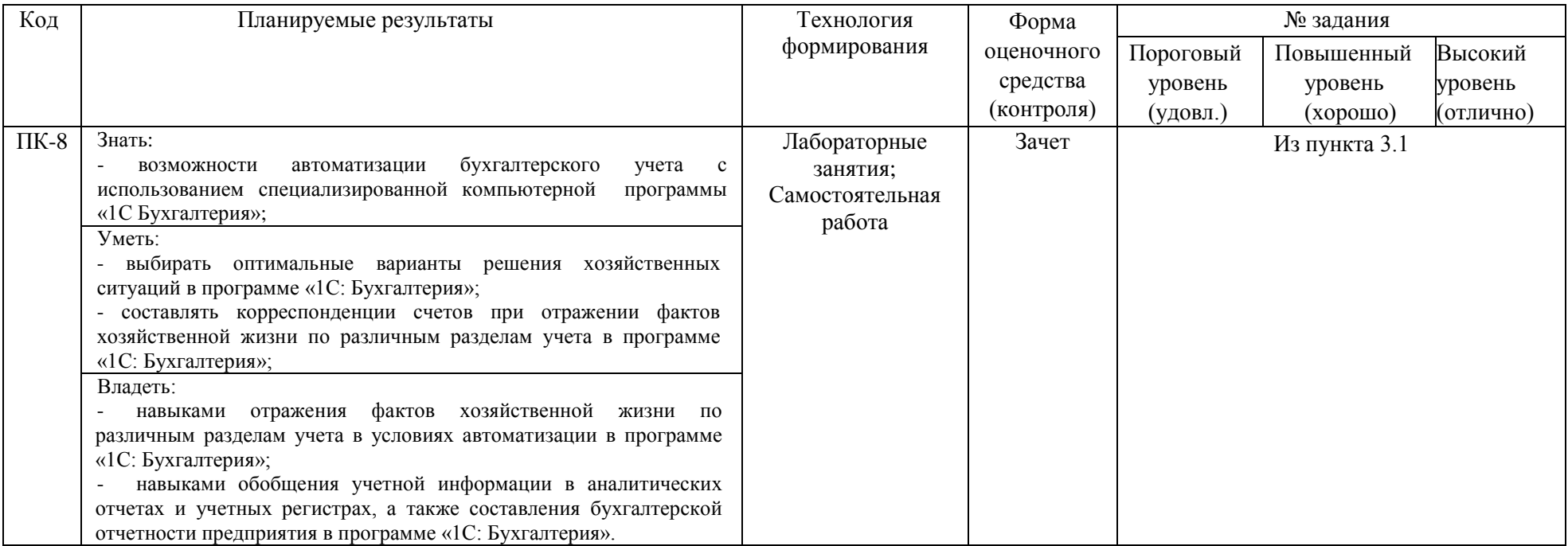

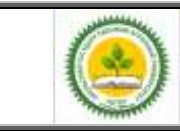

#### Фонд оценочных средств учебной дисциплины «Автоматизированное рабочее место бухгалтера»

#### *2.4. Критерии оценки на зачете (тестовые задания)*

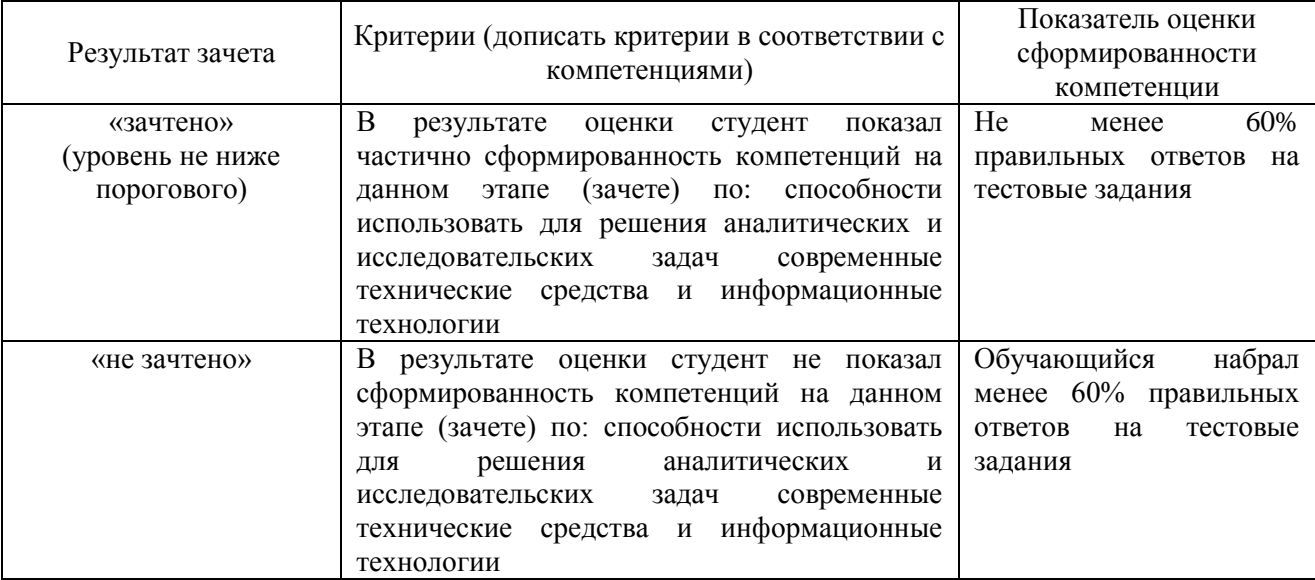

#### *2.5. Критерии оценки устного опроса*

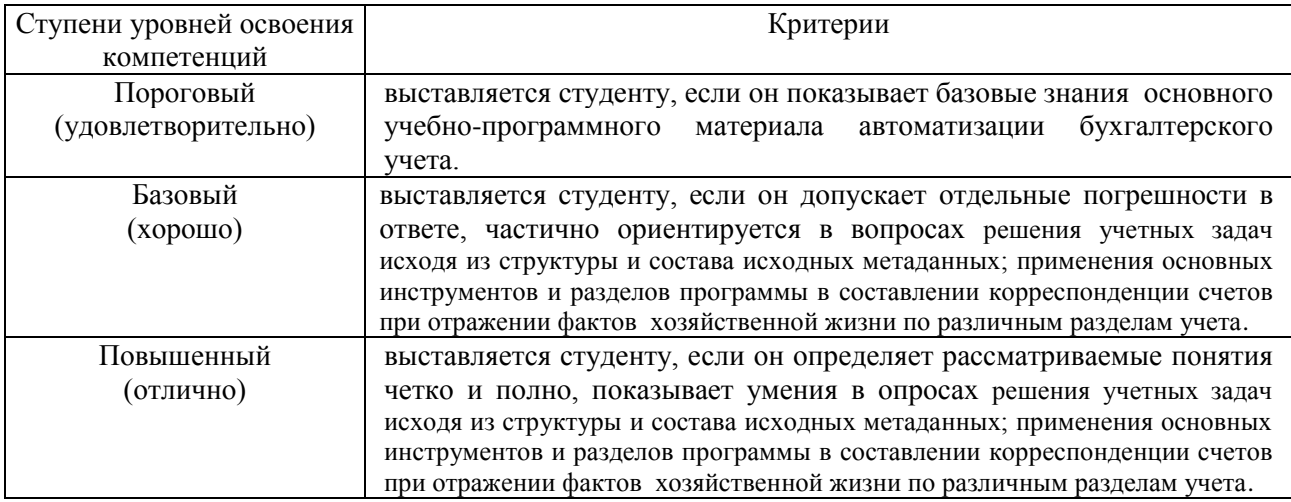

#### *2.6. Критерии оценки письменной работы*

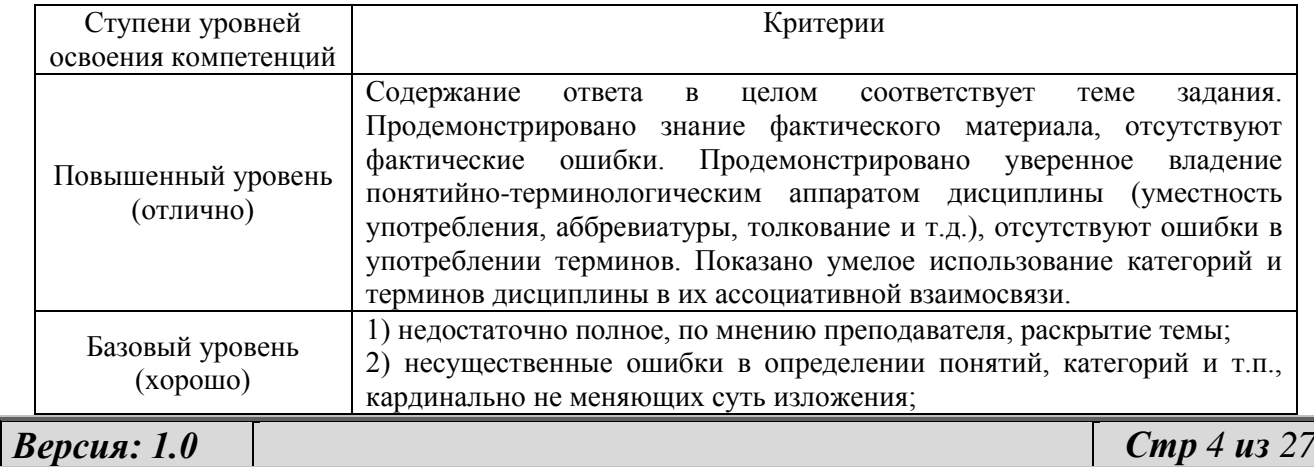

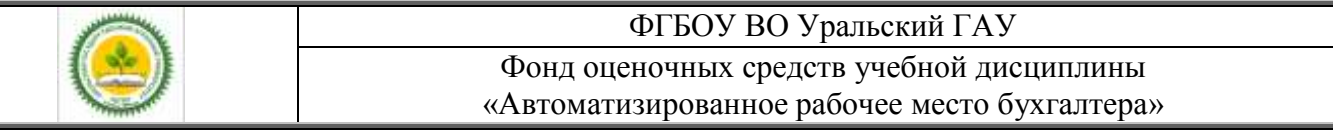

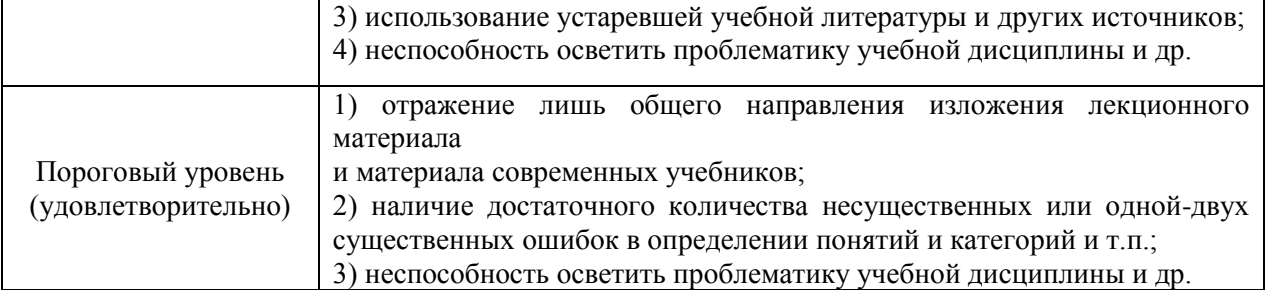

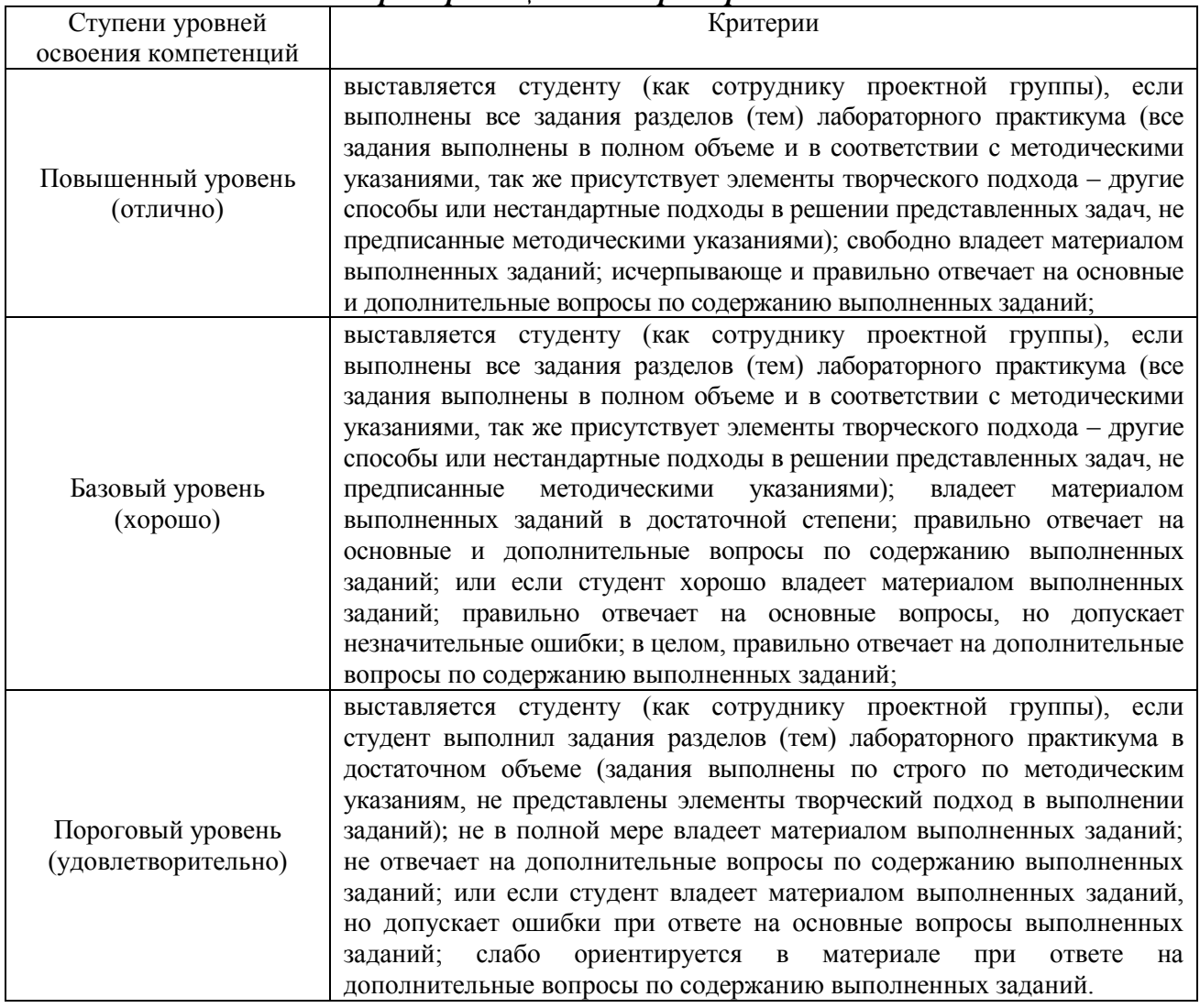

### *2.7. Критерии оценки лабораторных задач*

# *2.8. Процедура оценка*

#### *2.8.1 Работа в семестре*

В течении семестра в ходе выполнения заданий в виде устного опроса, письменной работы, ситуационных задач студент получает допуск к зачету

*Версия: 1.0 Стр 5 из 27*

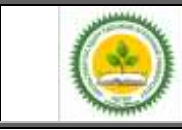

Фонд оценочных средств учебной дисциплины «Автоматизированное рабочее место бухгалтера»

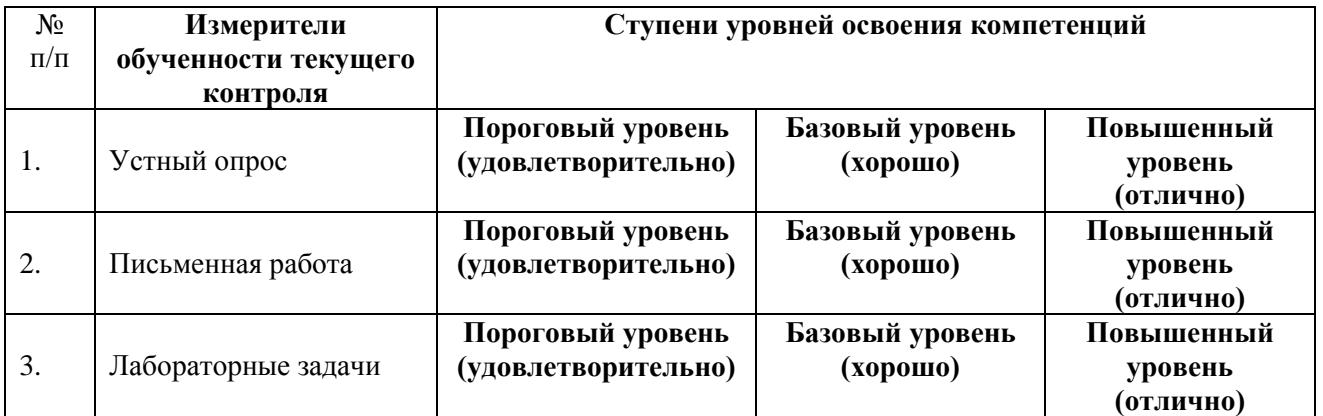

Студент, выполнивший задания не ниже порогового (удовлетворительно) допускается на зачет.

#### *2.8.2 Промежуточная аттестация*

#### *Зачет проводится в форме итогового тестирования*

Для формирования итоговой оценки знаний, умений и навыков сформированности компетенций студент сдает зачет в виде тестовых заданий.

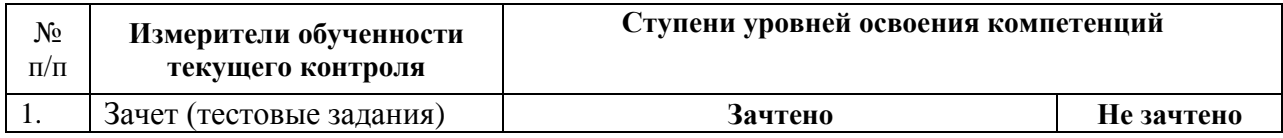

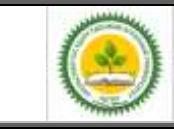

# **3. ТИПОВЫЕ КОНТРОЛЬНЫЕ ЗАДАНИЯ ИЛИ ИНЫЕ МАТЕРИАЛЫ, НЕОБХОДИМЫЕ ДЛЯ ОЦЕНКИ ЗНАНИЙ, УМЕНИЙ, НАВЫКОВ И (ИЛИ) ОПЫТА ДЕЯТЕЛЬНОСТИ, ХАРАКТЕРИЗУЮЩИХ ЭТАПЫ ФОРМИРОВАНИЯ КОМПЕТЕНЦИЙ В ПРОЦЕССЕ ОСВОЕНИЯ ОБРАЗОВАТЕЛЬНОЙ ПРОГРАММЫ**

#### *3.1. Зачет (тестовые задания)*

Вопрос № 1

Какие из перечисленных журналов могут быть использованы для внесения начальных остатков по счетам бухгалтерского учета?

- а) Журнал операций
- б) Журнал проводок
- в) Журнал «Счета»
- д) Журнал «Регламентные»

Вопрос № 2

Какова специализация программы "1С: Бухгалтерия"?

а) Развитые средства настройки программы позволяют организовать ведение учета, как на промышленных предприятиях, так и на предприятиях торговли.

б) За счет своей универсальности система "1С: Бухгалтерия" может быть использована для ведения всех разделов учета на предприятиях любых типов.

в) Развитые средства настройки программы позволяют организовать ведение учета, как на промышленных предприятиях, так и в организациях, состоящих на государственном бюджете

г) За счет своей универсальности система "1С: Бухгалтерия" может быть использована для ведения учета на предприятиях торговли, промышленных предприятиях и банках.

Вопрос № 3

В чем состоит принципиальное отличие сетевой версии программы "1C: Бухгалтерия" от локальных (несетевых) версий?

а) Сетевая версия программы реализует сеть разнообразных функций: по ведению учета, финансовому анализу, расчету заработной платы, кадровому учету и оперативному учету.

б) Сетевая версия предназначена для работы в среде локальной вычислительной сети, в то время как локальная версия в условиях сети не работоспособна

в) Сетевая версия обеспечивает многопользовательский режим работы с единой информационной базой в среде локальной вычислительной сети.

г) Она повышает эффективность работы с единой информационной базой в вычислительной сети на крупных и средних предприятиях.

Вопрос № 4

Какая информация отражается в стандартном отчете "Анализ счета"?

а) Остатки счета на начало и на конец периода.

б) Остатки счета на начало и на конец периода, обороты счета с другими счетами за выбранный период.

в) Остатки счета на начало и на конец периода, обороты счета с другими счетами за выбранный период, а также обороты данного счета с другими счетами в разрезе субконто.

г) Остатки счета на начало и на конец периода, обороты счета с другими счетами за выбранный период, детализированные по датам, а также обороты данного счета с другими счетами в разрезе субконто.

Вопрос № 5

*Версия: 1.0 Стр 7 из 27*

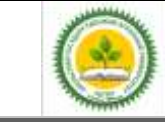

Какая информация отражается в стандартном отчете «Карточка счета»?

а) Все проводки по выбранному счету за указанный период

б) Все проводки по выбранным счету и субконто за указанный период

в) Остатки счета на начало и конец периода, обороты счета за период и остатки после каждой проводки

г) Остатки счета в разрезе субконто на начало и конец периода, обороты за период остатки после каждой проводки

д) Отчет содержит информацию, указанную в ответах 1,2 и 3

Вопрос № 6

Какая информация отражается в стандартном отчете "Оборот сальдовая ведомость по счету"?

а) Данная ведомость является полным аналогом стандартного отчета "Оборотно-сальдовая ведомость", но содержит информацию только по одному произвольно выбранному счету и его субсчетам без детализации по субконто.

б) Данная ведомость является полным аналогом стандартного отчета "Оборотно-сальдовая ведомость", но содержит информацию только по счетам без детализации субсчетам.

в) Данная ведомость содержит остатки и обороты счета за выбранный период с детализацией по субконто, в разрезе которых ведется аналитический учет на счете.

г) Данная ведомость содержит все проводки за выбранный период, в которых фигурирует указанный пользователем счет.

Вопрос № 7

Может ли в программе "1C: Бухгалтерия 8.2" поддерживаться одновременное ведение нескольких планов счетов бухгалтерского учета?

а) Не может.

б) Может, но не более двух.

в) Может, но не более пяти.

г) Может, причем количество одновременно используемых планов счетов практически не ограничено.

Вопрос № 8

Какова взаимосвязь объектов программы "Операция" и "Проводка"?

а) Эти понятия независимы. Отдельно вводятся операции и отдельно вводятся проводки

б) Ввод новой операции требует обязательного ввода хотя бы одной проводки

в) Проводки всегда принадлежат какой-либо операции (документу), хотя операция (документ) могут и не содержать проводок

г) Операция никогда не может содержать проводок, поскольку проводки содержатся в журнале проводок, а операции - в журнале операций

Вопрос № 9

Может ли одна проводка входить в состав нескольких операций?

а) Не может, так как каждая проводка принадлежит одной и только одной операции

б) Может, но не более чем в состав трех операций

в) Может, если использовать режим ввода сложных проводок

Вопрос № 10

Что такое режим конфигурирования?

а) Режим настройки программы под реальную техническую конфигурацию компьютера

б) Режим настройки программы на технические особенности работы в среде локальной вычислительной сети

в) Режим настройки и развития функционального наполнения бухгалтерской программы

Вопрос № 11

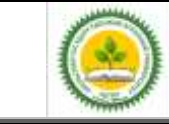

Для каких целей предназначен механизм "Корректные проводки"?

а) Для автоматического контроля корректности корреспонденции счетов в проводках по правилам, определяемым пользователем

в) Для автоматического контроля корректности корреспонденции счетов в проводках по правилам, определяемым в системе правовой поддержки (если такая подключена к системе)

б) Для автоматического контроля корректности сумм и корреспонденции проводок, для исключения образования некорректных остатков на счетах (например, кредитовое сальдо на активном счете)

в) Для временной блокирования работы программы в случае неправо мерных действий пользователя

Вопрос № 12

Для каких целей используются "Типовые операции"?

а) Для подготовки шаблонов, предназначенных для автоматизации процесса ввода проводок часто повторяющихся хозяйственных операций

б) Для вставки в документы типовых элементов: заголовков, оформительских реквизитов, формул расчета показателей

в) Для вставки шаблонов с типовыми фрагментами в тексты отчетов

г) Для создания и ведения журналов, предназначенных для группировки операций одного типа

Вопрос № 13

Какие из перечисленных объектов и свойств программы определяется конкретной конфигурацией?

а) Набор констант, состав, структура и свойства справочников; состав и набор перечислений

б) Формы просмотра списков справочников и ввода элементов справ очников; фор списков счетов и ввода счетов; набор планов счетов и их свойства

в) Формы ввода документов и операций; формы журналов документов, операций, проводок; формы и алгоритмы отчетов и обработок

г) Интерфейс пользователя (главное меню, набор панелей инструментов); права пользователя на доступ к различным объектам и режимам программы

д) Все перечисленные объекты и свойства

Вопрос № 14

Можно ли в журнале операций удалить операцию без удаления относящихся к ней проводок в журнале проводок?

а) Можно безо всяких ограничений

б) Можно только в случае, если операции были введены независимо от проводок

в) Нельзя ни при каких условиях

г) Нельзя только в том случае, если проводки относятся к двум и более операциям

Вопрос № 15

Что представляет собой режим контроля ссылочной целостности?

а) Режим контроля ссылочной целостности обеспечивает контроль корректности ввода корреспонденции счетов в проводках

б) Режим контроля ссылочной целостности обеспечивает контроль корректности ввода новых данных в подчиненные справочники, запрещая ввод элементов, для которых не задан элементвладелец

в) Режим контроля ссылочной целостности обеспечивает контроль корректности удаления информации из базы данных, запрещая удаление тех данных, которые используются другими объектами конфигурации

г) Режим контроля ссылочной целостности обеспечивает контроль правомерности ссылок пользователя на информацию базы данных в соответствии с установленными для него правами доступа

*Версия: 1.0 Стр 9 из 27*

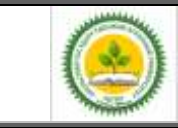

Вопрос № 16

В чем отличие действий "Удалить" и "Пометить на удаление"?

а) При выполнении действия "Удалить" удаление информации производится с обязательным контролем ссылочной целостности, при действии "Пометить на удаление" контроля ссылочной целостности не производится

б) При выполнении действия "Удалить" удаление информации производится без контроля ссылочной целостности, а функция "Пометить на удаление" допускает удаление только после контроля ссылочной целостности

в) Действия "Удалить" и "Пометить на удаление" совершенно равноправны и приводят к пометке информации на удаление, отличие состоит в способе представления удаленной информации в экранных формах

Вопрос № 17

Можно ли восстановить документ, помеченный пользователем на удаление?

а) Можно, но только в режиме конфигурирования

в) Можно, как в режиме конфигурирования, так и в режиме ведения бухгалтерского учета

в) Можно непосредственно в режиме ведения бухгалтерского учета

г) Можно, но только при выполнении операции контроля ссылочной целостности

д) Нельзя

Вопрос № 18

Можно ли на одном счете (субсчете) установить более одного субконто?

а) Можно без ограничений

б) Нельзя

в) Можно в пределах, заданных при конфигурировании, но не более ограничения, устанавливаемого программой

г) Можно не более максимального ограничения, устанавливаемого программой, независимо от установок, заданных при конфигурировании

Вопрос № 19

Могут ли разные виды субконто иметь значения, определяемые в одном справочнике?

а) Не могут ни при каких обстоятельствах

б) Могут безо всяких ограничений

в) Могут, но не более максимального ограничения, установленного в конфигураторе, на количество субконто у одного счета

г) Могут, но не более максимального ограничения программы на количество субконто у одного счета

Вопрос № 20

Каким образом можно внести изменения в печатную форму документа, сформированную программой?

а) Открыть сформированную форму в любом текстовом редакторе и в нести в нее исправления

б) В режиме ведения бухгалтерского учета для редактирования таблиц необходимо в меню "Вид" выбрать пункт "Только просмотр".

в) Такая возможность не предусмотрена, поскольку внесение произвольных исправлений в бухгалтерские документы, формируемые программой автоматически, не допускается

Вопрос № 21

Понятие "История изменения значения" относится:

а) Только к курсам валют

б) Только к периодическим константам

в) Ко всем периодическим реквизитам и константам

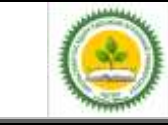

г) Ко всем периодическим реквизитам, константам, операциям и проводкам

Вопрос № 22

На каком этапе учетной работы допускается ввод информации в справочники?

а) Только предварительно, до начала ввода операций, проводок, документов, использующих информацию этих справочников

б) Только непосредственно во время ввода операций, проводок, документов, использующих информацию этих справочников

в) Как до ввода операций, так и во время ввода операций, проводок и документов, использующих информацию этих справочников

г) Справочники обязательно должны заполняться предварительно, кроме тех случаев, когда они используются документами, специально предназначенными для ввода информации в справочники

Вопрос № 23

Для каких целей предназначены виды субконто, имеющие тип "Справочник"?

а) Для организации аналитического учета на счетах в разрезе набора значений, задаваемого пользователем в режиме конфигурирования

б) Для организации аналитического учета на счетах в разрезе набора значений, задаваемого пользователем в режиме ведения бухгалтерского учета

в) Для создания модифицируемых списков субсчетов, одновременно используемых на нескольких различных счетах

д) Для всех целей, перечисленных в ответах

Вопрос № 24

О чем свидетельствует отрицательный дебетовый остаток счета?

а) В настройке текущей конфигурации допущена ошибка

б) На счете, объявленном в плане счетов активным, образовалось кредитовое сальдо

в) На счете, объявленном в плане счетов пассивным, образовалось кредитовое сальдо

д) На счете, объявленном в плане счетов пассивным, образовалось дебетовое сальдо

Вопрос № 25

О чем свидетельствует отрицательный кредитовый остаток счета?

а) На счете, объявленном в плане счетов активным, образовалось кредитовое сальдо

б) На счете, объявленном в плане счетов пассивным, образовалось кредитовое сальдо

в) На счете, объявленном в плане счетов пассивным, образовалось дебетовое сальдо

д) В настройке текущей конфигурации допущена ошибка

Вопрос № 26

Для некоего счета установлено ведение аналитического учета в разрезе двух видов субконто - "Материалы" и "Склады", причем первым указано субконто "Материалы", вторым - "Склады". В каких аналитических разрезах могут быть получены бухгалтерские итоги по данному счету?

а) Отдельно по материалам и по складам

б) Только по материалам в разрезе складов

в) По материалам в разрезе складов и по складам в разрезе материалов

д) Могут быть получены итоги, указанные в ответах 1 и 2

Вопрос № 27

Каков типичный порядок использования шаблонов типовых операций?

а) Каждый шаблон создается пользователем один раз для последующего одноразового использования

б) Каждый шаблон создается пользователем один раз для последующего многократного использования

в) Шаблоны создаются разработчиками программы и закрыты для внесения изменений в течение

*Версия: 1.0 Стр 11 из 27*

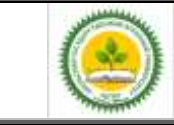

всего периода их использования

г ) Шаблоны автоматически создаются и используются самой программой независимо от пользователя

Вопрос № 28

Для каких целей предназначен режим типовых операций?

а) Для автоматизации типовых последовательностей действий, выполняемых пользователем при загрузке программы и последующей работы с ней

б) Для автоматизации типовых действий по конфигурированию программы

в) Для автоматизации ввода рутинных, часто повторяющих хозяйственных операций

Вопрос № 29

Каков общий порядок ввода входящих остатков на момент начала ведения учета в бухгалтерской программе?

а) В виде обычных проводок, вводимых за предшествующий период, в которых в качестве одного из корреспондирующих счетов выступает вспомогательный счет

б) В виде обычных проводок, вводимых за текущий период, в которых в качестве одного из корреспондирующих счетов выступает вспомогательный счет

в) В виде односторонних проводок, вводимых за предшествующий период

г) В виде односторонних проводок, вводимых за текущий период

д) При помощи специальной функции программы: "Ввод входящих остатков"

Вопрос № 30

Каков порядок ввода входящих остатков на счетах, имеющих субсчета?

а) Сначала вводится общий итог по счету, затем вводятся итоги по каждому из субсчетов

б) Сначала вводятся итоги по каждому из субсчетов, затем вводится общий итог по счету

в) Вводятся итоги по каждому из субсчетов, общий остаток счета не в водится

д) При помощи специальной функции программы: "Ввод входящих остатков"

Вопрос № 31

Каков порядок ввода входящих остатков на аналитических счетах?

а) Сначала вводится общий итог по счету (субсчету), затем вводятся итоги по каждому из субконто

б) Сначала вводятся итоги по каждому из субконто, затем вводится общий итог по счету (субсчету)

в) Вводятся итоги по каждому из субконто, общий остаток счета (субсчета) не вводится

г) При помощи специальной функции программы: "Ввод остатков аналитических счетов»

Вопрос № 32

Может ли один и тот же документ одновременно фиксироваться в нескольких журналах документов?

а) Не может, так как один журнал документов строго соответствует од ному типу документов

б) Может, но не более чем в двух журналах документов: основном и общем

в) Может, но не более чем в трех журналах документов: обычном, общем и дополнительном

г) Может в неограниченном числе журналов, определяемых при конфигурировании системы

д) Может в ограниченном числе журналов, заданных пользователем при настройке параметров программы в режиме "Сервис"

Вопрос № 33

Выберите правильное и наиболее полное определение операции "проведение документа":

а) Проведение документа - это процесс формирования проводок на основании данных документа б) Проведение документа - это процесс изменения данных и метаданных в системе на основании

информации документа

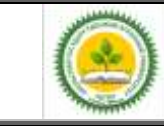

в) Проведение документа - это процесс записи документа в информационную базу

г) Проведение документа - это процесс формирования проводок и изменения данных в системе на основании информации документа

Вопрос № 34

Какие функции реализуются при помощи объекта программы "Документ"?

а) Ввод и сохранение исходных данных первичных документов

б) Автоматическое формирование проводок

в) Формирование и печать документов

г) Все функции, перечисленные в ответах

Вопрос № 35

Можно ли вводить новые документы путем копирования информации из ранее введенных документов того же вида?

а) Нельзя, поскольку у документов для этой цели предусмотрен способ "Ввод на основании"

б) Можно, если документ не порождает проводок

в) Можно, но для этого предварительно необходимо сделать копируемый документ непроведенным

г) Можно без ограничений

Вопрос № 36

Какие реквизиты переносятся в новый документ при его вводе путем копирования из ранее введенного документа того же вида?

а) В новый документ переносятся все реквизиты документа-образца

б) В новый документ переносятся все реквизиты документа-образца за исключением реквизитов, полученных расчетным путем

в) В новый документ переносятся все реквизиты документа-образца за исключением номера документа

г) В новый документ переносятся все реквизиты документа-образца за исключением даты документа

д) В новый документ переносятся все реквизиты документа-образца за исключением номера и даты документа

Вопрос № 37

Для какой цели предназначен режим "Ввод на основании"?

а) Для автоматического ввода проводок в журнал на основании ранее введенного документа

б) Для ввода нового документа путем копирования информации из документа другого вида

в) Для ввода нового документа путем копирования информации из нескольких документов другого вида

г) Для целей, указанных в ответах 1 и 2

д) Для целей, указанных в ответах 2 и 3

Вопрос № 38

Какой из перечисленных способов позволит изменить суммы проводок операции, сформированной при помощи документа?

а) Пометить документ на удаление, а затем восстановить

б) Изменить сумму операции, а суммы проводок изменятся автоматически

в) Обратиться к документу, исправить реквизиты документа и повторно выполнить проведение документа

г) Отменить проведение документа, а затем выполнить пересчет всех итогов

Вопрос № 39

Как изменить дату операции, если она введена при помощи документа?

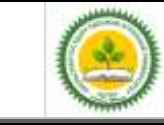

- а) Надо изменить дату документа и выйти из него в режиме сохранения
- б) Надо изменить дату операции путем редактирования поля "Дата"

в) Надо сделать документ непроведенным, обратиться к документу повторно, изменить дату и выйти из него с проведением

г) Надо удалить операцию, войти в документ и заново сохранить его

Вопрос № 40

Для какой цели предназначен режим "Ввод документа на основании"?

а) Для создания новых форм документов на основании имеющихся в типовой конфигурации

б) Для создания новых шаблонов ввода типовых операций и документов на основании имеющихся в типовой конфигурации

в) Для автоматического ввода значений реквизитов документа путем их копирования из ранее введенного документа

г) Указанного режима в программе нет

Вопрос № 41

Каким образом в журнале можно осуществить быстрый поиск по заданному значению?

а) Поместить курсор в строку журнала, в которой необходимо найти какое-либо значение, и набирать искомое значение на клавиатуре

б) Поместить курсор в колонку журнала, в которой необходимо найти какое-либо значение и набирать искомое значение на клавиатуре

в) Поместить курсор в любую колонку журнала и набирать искомое значение на клавиатуре

г) Найти искомое значение в журнале и выполнить автоматический поиск следующего такого же значения

Вопрос № 42

Как осуществляется ввод новой проводки в журнал проводок?

а) После ввода и записи проводки в журнал проводок программа всегда требует ввести операцию в журнал операций

б) При вводе новой проводки программа автоматически переключается в режим ввода операции

в) Проводки могут непосредственно вводиться в журнал проводок без создания операции

Вопрос № 43

Для каких целей используется дерево групп, размещенное в окне справочника?

а) Для поиска групповых реквизитов справочника, не отражаемых в форме диалога

б) Для быстрого обращения к фрагменту дерева описания типовой конфигурации, относящегося к данному справочнику

в) Для быстрого выбора нужной группы элементов справочника

г) Для перемещения элементов справочника из одной группы в другую

Вопрос № 44

Какие из перечисленных журналов могут быть использованы для внесения начальных остатков по счетам бухгалтерского учета?

а) Журнал операций

б) Журнал проводок

в) Журнал «Счета»

г) Журнал «Регламентные»

Вопрос № 45

Для чего во вкладке "Организации" указываются ответственные лица предприятия?

а) Это необходимо для автоматического указания их в документах

б) Это необходимо для начисления сотрудникам заработной платы в соответствии с занимаемой должностью

Фонд оценочных средств учебной дисциплины «Автоматизированное рабочее место бухгалтера»

в) Это выполняется с целью последующего контроля за их деятельностью

Вопрос № 46

Документ "Закрытие месяца" используется для:

а) Закрытия счетов и определения финансового результата

б) Проведения всех документов и закрытия информационной базы за предыдущий месяц для редактирования

в) Отражения всех операций на счетах бухгалтерского учета и формирования отчетов

Вопрос № 47

Проводки сформированные Выпиской банка можно найти в журнале:

а) Банк

б) Платежные документы

- в) Документов
- г) Операций

Вопрос № 48 Справочники содержат информацию: а) Условно-постоянную б) Условно-переменную

Вопрос № 49

Массив информации о множестве однотипных объектов, которая используется при ведении аналитического учета и для заполнения документов:

а) Справочник

б) Константа

в) План счетов

г) Журнал

Вопрос № 50

Параметры учетной политики предприятия в системе 1С Бухгалтерия 8.2 задаются в меню:

а) Операции

б) Предприятие

в) Сервис

г) Правка

Вопрос № 51

Режим запуска "Конфигуратор" предназначен для:

а) Настройки программы и администрирования

б) Ведения бухгалтерского учета

в) Поиска ошибок в бухгалтерском учете

#### *3.2. Вопросы для устного опроса.*

- 1. Взаимосвязь бухгалтерского учета и современных прикладных программных продуктов;
- 2. Понятие конфигурации. Свойства объектов метаданных. Общие принципы и способы регистрации хозяйственных операций.
- 3. Основные особенности программы 1С: Предприятие 8.
- 4. Современные средства автоматизация финансового анализа.
- 5. Ввод первоначальных данных об организации.
- 6. Ввод данных о банковских счетах организации.
- 7. Ввод данных в регистр сведений «учетная политика».
- 8. Учетная политика по персоналу. Настройка параметров учета.

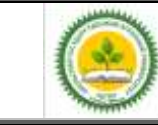

#### Фонд оценочных средств учебной дисциплины «Автоматизированное рабочее место бухгалтера»

- 9. Создание нового пользователя в базе данных 1С Бухгалтерия 8.
- 10. Подразделения организации. Заполнение справочника банки.
- 11. Заполнение справочника должности.
- 12. Работа со справочником «Контрагенты».
- 13. Работа со справочником «классификатор единиц измерения».
- 14. Работа со справочником «Номенклатурные группы».
- 15. Заполнение справочника «Склады».
- 16. Ввод начальных остатков. Учет операций по формированию уставного капитала.
- 17. Установка цен номенклатуры.
- 18. Оформление поступления материалов от поставщика.
- 19. Учет выпуска продукции и списания в производство материалов.
- 20. Учет денежных средств. Касса. Расчеты наличными деньгами.
- 21. Учет денежных средств. Расчетный счет. Безналичные расчеты.
- 22. Учет реализации готовой продукции.
- 23. Проведение инвентаризации основного склада. Проведение инвентаризации склада готовой продукции.
- 24. Учет расчетов с подотчетными лицами. Авансовый отчет.
- 25. Учет поступления основных средств. Ввод в эксплуатацию основных средств.
- 26. Физические лица. Сотрудники организации.
- 27. Отражение заработной платы в регламентированном учете.
- 28. Начисление заработной платы. Платежная ведомость. Расчет отчислений на социальные нужды.
- 29. Проведение акта сверки. Формирование книги покупок. Формирование книг продаж.
- 30. Формирование реестра документов по приходу материалов.
- 31. Подведение итогов по хозяйственным операциям за месяц.
- 32. Формирование отчетной документации за период по всем операциям, рассмотренным в задаче.

#### *3.3 Письменная работа*

*Темы письменных работ:*

- 1.Бухгалтерский учет как информационная система предприятия .
- 2.Организация и технология функционирования АИС-БУ.
- 3. Автоматизация учета кассовых операций .
- 4. Автоматизация учета операций по счетам в банках.
- 5. Автоматизация учета расчетов с подотчетными лицами.
- 6. Автоматизация учета основных средств.
- 7. Автоматизация учета материалов.
- 8. Автоматизация учета труда и заработной платы.
- 9. Автоматизация учета расчетных операций.
- 10. Автоматизация учета финансовых результатов.

Письменная работа студента – это самостоятельная письменная работа на тему, предложенную преподавателем (тема может быть предложена и студентом, но обязательно должна быть согласована с преподавателем). Цель письменной работы состоит в развитии навыков самостоятельного творческого мышления и письменного изложения собственных мыслей.

Письменная работа должно содержать: четкое изложение сути поставленной проблемы, включать самостоятельно проведенный анализ этой проблемы с использованием концепций и аналитического инструментария, рассматриваемого в рамках дисциплины, выводы, обобщающие авторскую позицию по поставленной проблеме.

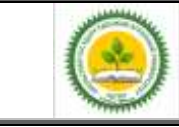

# Структура письменной работы:

1. Титульный лист;

2. Введение – суть и обоснование выбора данной темы, состоит из ряда компонентов, связанных логически и стилистически.

На этом этапе очень важно правильно сформулировать вопрос, на который вы собираетесь найти ответ в ходе своего исследования.

3. Основная часть – теоретические основы выбранной проблемы и изложение основного вопроса. Данная часть предполагает развитие аргументации и анализа, а также обоснование их, исходя из имеющихся данных, других аргументов и позиций по этому вопросу, свидетельствовать о наличии или отсутствии логичности в освещении темы.

Заключение – обобщения и аргументированные выводы по теме с указанием области ее применения и т.д.

#### *3.4 Лабораторные задачи* **Пример лабораторных задач. Ввод сведении об организации**

*Пункт «Общие сведения об организации»* 

Краткое название: Пульс

**Полное название:** Общество с ограниченной ответственностью«Пульс» **ИНН / КПП** 667312631 1/666101001,

**Префикс** - ПЛС

**Префикс** представляет собой набор букв (не более 3-х), с которых будет начинаться номер документа, заполняемого от имени того или иного предприятия.

*Пункт «Банковский счет»*

**Номер расчетного счета:** 40702811110011287339, БИК 046577940

*Пункт «Контактная информация»*

**Юридический и почтовый адреса:**

620072, г. Екатеринбург, ул. Комсомольская , 78

**Фактический адре:** 620049, г. Екатеринбург, ул. Вилонова , 7

**Телефон:** 210-45-69

*«Предприятие»/Справочники/«Ответственные лица организации»*

Иванов Владимир Иванович - директор,

Соколова Ольга Владимировна - гл.бухгалтер,

Зимина Ольга Алексеевна – кассир.

**Настройка ведения учета**

После заполнения общих сведений об организации откроется Стартовый помощник. *«Предприятие»/ гиперссылка «Организации» добавить следующую информацию:*

**ОГРН** 1264391100145;

**Дата государственной регистрации:** 26.04.2002;

**Код ИФНС:** 6661;

**Наименование ИФНС:** Инспекция ФНС Кировского района,

Свидетельство о постановке на учет АВ № 652369, выдано 29.04.2002 ИФНС Кировского района.

На закладке «Фонды» устанавливается значение районного коэффициента (1,15).

*«Предприятие»/ гиперссылка «Настройка параметров учета»* выполнить следующие настройки:

- пункт «Виды деятельности» - установить «Производство продукции»

- пункт «Запасы» - установить «Ведется по количеству и сумме»

*Версия: 1.0 Стр 17 из 27*

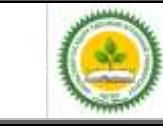

*«Предприятие»/ гиперссылка «Учетная политика»* установить

- пункт «ОС и НМА» ставку налога на имущество
- пункт «Налог на прибыль» ставку налога на прибыль на 01.01.
- выключить «Применять ПБУ 18/02, т.к. ООО «Пульс» является субъектом малого предпринимательства.

*«Предприятие»/Справочники/гиперссылка «Подразделения организации»* - добавить «Основное подразделение».

*Через гиперссылку «Отчет о текущих настройках»* просмотреть установленные значения об организации.

#### СПРАВОЧНИКИ

*Гиперссылка «Статьи затрат»* просмотреть справочник «Статьи затрат».

*Гиперссылка* «Номенклатурные группы» открыть элемент «Основная номенклатурная группа» и изменить название на «Силовые электродвигатели», т.е. указать вид продукции, который выпускает ООО «Пульс». Данным справочник применяется для ведения аналитического учета на счетах 20,23,28,29,40 и 90.

Справочник «Номенклатура» предназначен для храпения списка МПЗ, оборудования, работ, услуг и используется для ведения аналитического учета на светах 04, 07, 08, 10, 41, 43 и др.

*Гиперссылка «Номенклатура»* - заполнить информацию в следующих папках:

*Продукция:* добавить Электромотор (если услуга - включить галочку),

единица измерения: шт.,

НДС - 18%,

Номенклатурная группа - Силовые электродвигатели.

На закладке «Цены» указав дату 01.01. г., установить Основную цену продажи - 550 руб., Основную плановую цену - 300 руб. и нажать клавишу ОК.

*Материалы:* отрыть группу и добавить перечень материалов, хранящихся на складе предприятия. Нажав клавишу Добавить, указать краткое и полное наименование, единицу измерения, НДС - 18%, и нажать клавишу Записать, затем на закладе «Цены» установить дату 01.01. и указать Основную цену покупки (учетную стоимость) н нажать клавишу ОК.

Заполнить информацию по каждому наименованию материала согласно таблице.

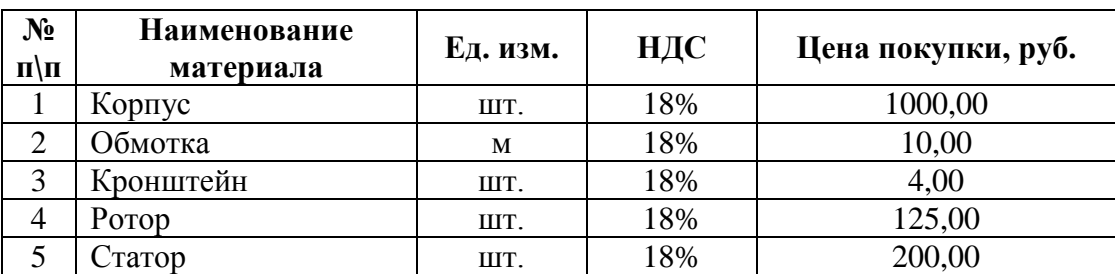

*Оборудование (объекты основных средств)* отрыть группу и добавить Токарный станок (НДС - 18%), который был приобретен, но не введен в эксплуатацию.

*Гиперссылка «Контрагенты»* создать следующие группы:

1) Поставщики, 2) Покупатели, 3) Фонды, 4) Учредители, 5) Банки.

Открыть группу «Поставщики» и заполнить следующие сведения об организациях: В Добавить

1. *На закладке «Общие»:* Наименование - Биржа, Полное наименование: ООО «Биржа», ИНН 7707083893, КПП 666101001

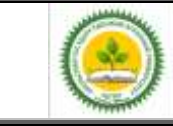

«Автоматизированное рабочее место бухгалтера»

*На закладке «Адреса и телефоны»:* Юр. адрес: 620151, г. Екатеринбург, ул. Пушкина, 15 Фактический адрес: 620421, г. Екатеринбург, ул. Сулимова ,11, Телефон: 999-76-65;

*На закладке «Счета и договоры»:* в поле «Банковские счета» добавить, Номер р/счета: 40702810016481720303, БИК 046577777.

Нажав клавишу Записать, в поле «Договоры контрагентов» открыть строку «Основной договор» п изменить настройки. В поле «Вид договора» - выбрать «С поставщиком». Тип цен - Основная цена покупки. Сохранить введенные сведения клавиша ОК.

Аналогично заполнить данные по остальным контрагентам.

#### **В Добавить**

2. *На закладке «Общие»:* Наименование – АТП №9, Полное наименование: Автотранспортное предприятие № 9, ИНН 6504083893, КПП 666101001

На закладке: «Адреса и телефоны»: Юр. адрес: 620200, г. Екатеринбург, ул. Южная, 10; Фактический адрес: 620405, г. Екатеринбург, ул. Халтурина,1, телефон: 356- 07-85

*На закладке «Счета и договоры*»:в поле «Банковские счета» добавить, Номер р/счета: 40702810016481550801, БИК 046551963, К/с 30101810800000000963, ЗАО «СБ «ГУБЕРНСКИЙ».

В поле «Договоры контрагентов» добавить новый, в котором указать Наименование - Основной договор, Вид договора - С поставщиком, Тип цен - Основная цена покупки. **Э Добавить** 

3. *На закладке «Общие»:* Наименование - ТМЗ, Полное наименование: Тульский механический завод.

*На закладке «Счета и договоры»:* в поле «Договоры контрагентов» добавить новый, в котором указать Наименование - Основной договор, Вид договора - С поставщиком, Тип цен - Основная цена покупки.

# **В** Добавить

4. *На закладке «Общие»:* Наименование - Горводопровод, Полное наименование: МУП «Горводопровод»

*На закладке «Счета а договоры»:* в поле «Договоры контрагентов» добавить новый, в котором указать Наименование - Основной договор, Вид договора – С поставщиком, Тип цен - Основная цена покупки.

**В** Добавить

5. *На закладке «Общие»:* Наименование - Энергосбыт, Полное наименование: ОАО «Энергосбыт»

*На закладке «Счета а договоры»:* в поле «Договоры контрагентов» добавить новый, в котором указать Наименование - Основной договор, Вид договора - С поставщиком. Тип цен - Основная цена покупки.

#### **В Добавить**

6. *На закладке «Общие»:* Наименование - Лаборатория, Полное наименование: ЗАО «Лаборатория»

*На закладке «Счета и договоры»:* в поле «Договоры контрагентов» добавить новый, в котором указать Наименование - Основной договор, Вид договора - С поставщиком. Тип цен - Основная цена покупки.

*Открыть группу «Покупатели» и заполнить следующие сведения об организациях:*

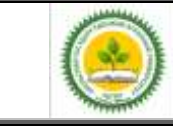

1. *На закладке «Общие»:* Наименование *- Архангельское предприятие,* Полное наименование: ЗАО «Архангельское предприятие»

*На закладке «Счета и договоры»:* в поле «Договоры контрагентов» добавить новый, в котором указать Наименование - Основной договор, Вид договора - С покупателем. Тип цен - Основная цена продажи.

# **В Добавить**

2. *На закладке «Общие»:* Наименование - Курское предприятие, Полное наименование: ООО «Курское предприятие».

*На закладке «Счета и договоры»:* в поле «Договоры контрагентов» добавить новый, в котором указать Наименование - Основной договор, Вид договора - С покупателем. Тип цен - Основная цена продажи.

#### *Открыть группу «Фонды» и заполнить следующие сведения об организациях:* **В** Добавить

1. *На закладке «Общие»:* Наименование - **УФК**, Полное наименование: УФК по Свердловской области (ИФНС по Кировскому району, г. Екатеринбург)

*На закладке «Счета и договоры»:* в поле «Договоры контрагентов» добавить новый, в котором указать Наименование - Основной договор. Вид договора – Прочее. **В** Добавить

2. *На закладке «Общие»:* Наименование - **Филиал № 8**, Полное наименование: Филиал № 8 СРО ФСС РФ

*На закладке «Счета и договоры»:* в поле «Договоры контрагентов» добавить новый, в котором указать Наименование - Основной договор, Вид договора – Прочее **В** Добавить

3. *На закладке «Общие»:* Наименование *- ФБУ,* Полное наименование: ФБУ администрации Кировского района (ИФНС РФ по Кировскому району, г, Екатеринбург)

*На закладке «Счета и договоры»:* в поле «Договоры контрагентов» добавить новый, в котором указать Наименование - Основной договор, Вид договора - Прочее.

*Открыть группу «Учредители» и заполнить следующие сведения:*

**В** Добавить

*На закладке «Общие»:* Наименование Иванов, Физ.лицо, Полное наименование: Иванов Владимир Иванович

*На закладке «Счета и договоры»:* в поле «Договоры контрагентов» добавить новый, и котором укачать Наименование - Основной договор. Вид договора – Прочее.

*Открыть группу «Банки» и заполнить следующие сведения:*

**В** Добавить

*На закладке «Общие»:* Наименование - Кировский банк, Полное наименование: ФСБ СБ РФ № 7003 КИРОВСКИЙ

*На закладке «Счета и договоры»:* в поле «Договоры контрагентов» добавить новый, в котором указать Наименование - Основной договор, Вид договора - Прочее

*Гиперссылка «Способы отражения амортизации»* открыть строку «Амортизация (счет 20.01)» и в поле «Подразделение» выбрать - «Основное подразделение».

*Гиперссылка «Основные средства»* добавить перечень основных средств, которые используются па предприятии: 1) Ковочный молот, 2) Сварочный аппарат, 3) Персональный компьютер, 4) Хозяйственный инвентарь. В каждом элементе заполнить поля «Группа учета ОС» и «Амортизационная группа».

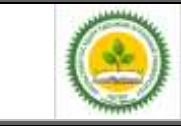

*Гиперссылка «Способы отражения зарплаты»* добавить строку и указать следующую информацию (см. рисунок) и нажать кн. ОК.

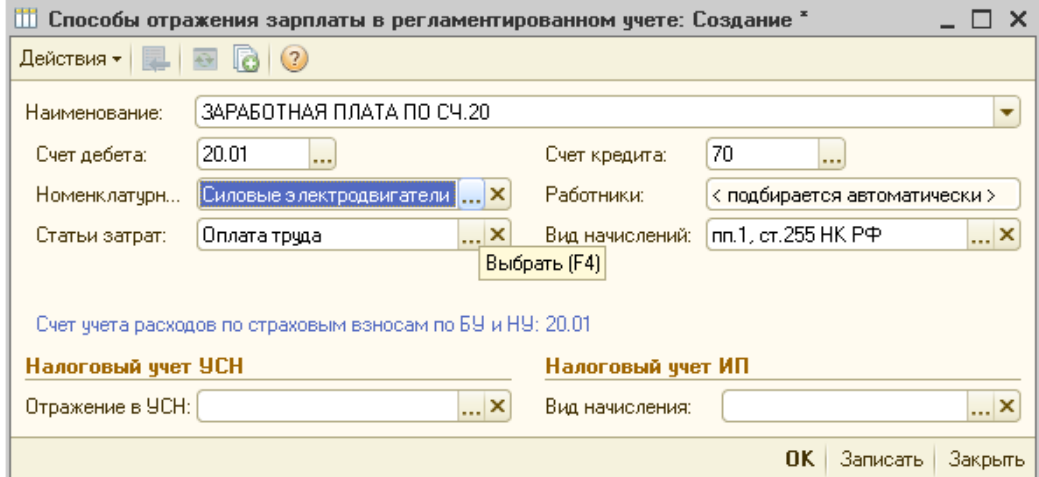

Оформить прием сотрудников организации на работу, установив «Не применять помощника приема на работу» в меню Сервис - Настройки настройка.

*На закладке «Кадры»* заполнить справочник «Физические лица», указав следующие данные.

*Имя:* Иванов Владимир Иванович.

*На закладке «Общее»:* Дата рождения: 05.03.1953, Пол - мужской, Место рождения - Свердловск, Удостоверение: паспорт серии 65 00, № 456789, выдан 12.04.2000 Кировским РУВД. Код ИФНС 667, Страховой № ПФР 444-444-555 55, ИНН 667203758132. *На закладке «Адреса и телефоны*: Адрес по прописке: 620138, г. Екатеринбург, ул.

Папанина, 19, д.тел. 359-69-87, р.тел. 378-02-03

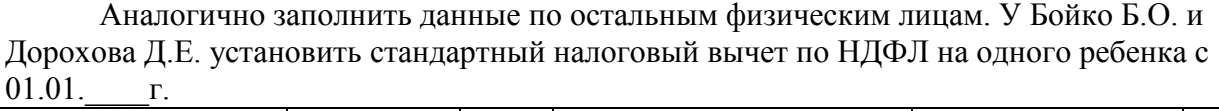

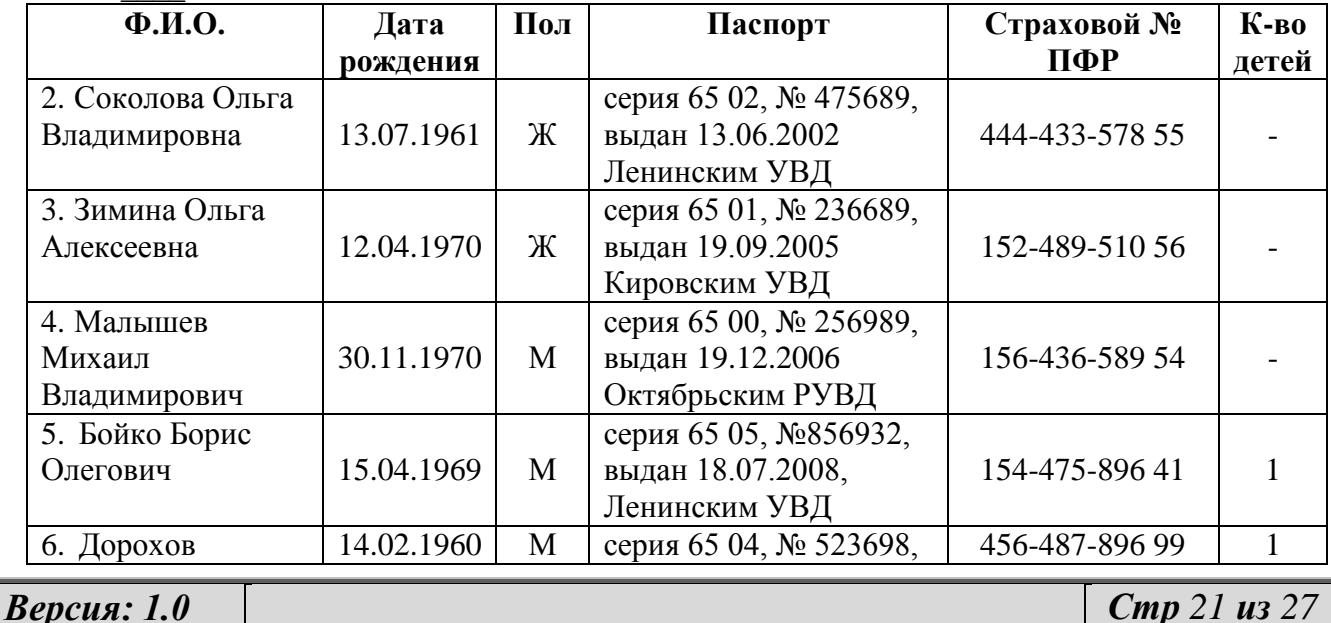

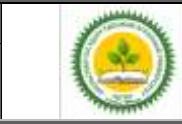

Фонд оценочных средств учебной дисциплины «Автоматизированное рабочее место бухгалтера»

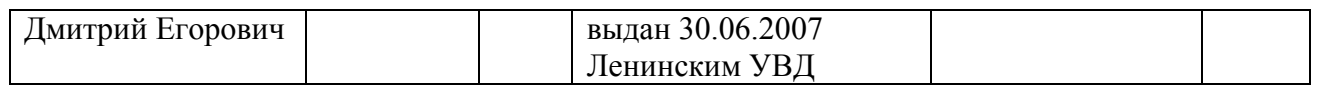

Далее *на закладке «Кадры»* заполнить справочник «Сотрудники организации», выбрав каждого сотрудника из справочника «Физические лица» через гиперссылку.

Далее принять на работу сотрудников организации *на закладке «Кадры»* через гиперссылку *«Прием на работу»*,

Дата составления документа 01.01. г, а дата приема на работу всех сотрудников 26.04.2002 в основное подразделение.

Всех сотрудников можно приять на работу в одном приказе или оформить приказ на каждого сотрудника.

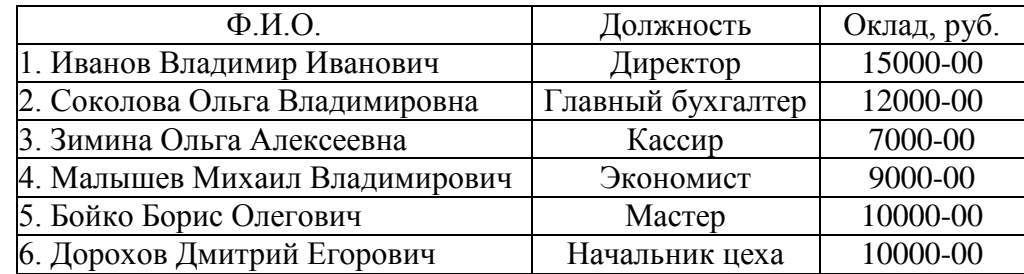

*На закладке «Начисления»* в поле «Вид расчета» добавить «Заработная плата по сч.20» с отражением в бухгалтерском учете корреспонденции Д 20.01 К 70 и необходимой аналитики.

Внизу формы окна используется кнопка «Печать» для получения печатного документа. После приема на работу справочник «Сотрудники организации» будет иметь следующий вид.

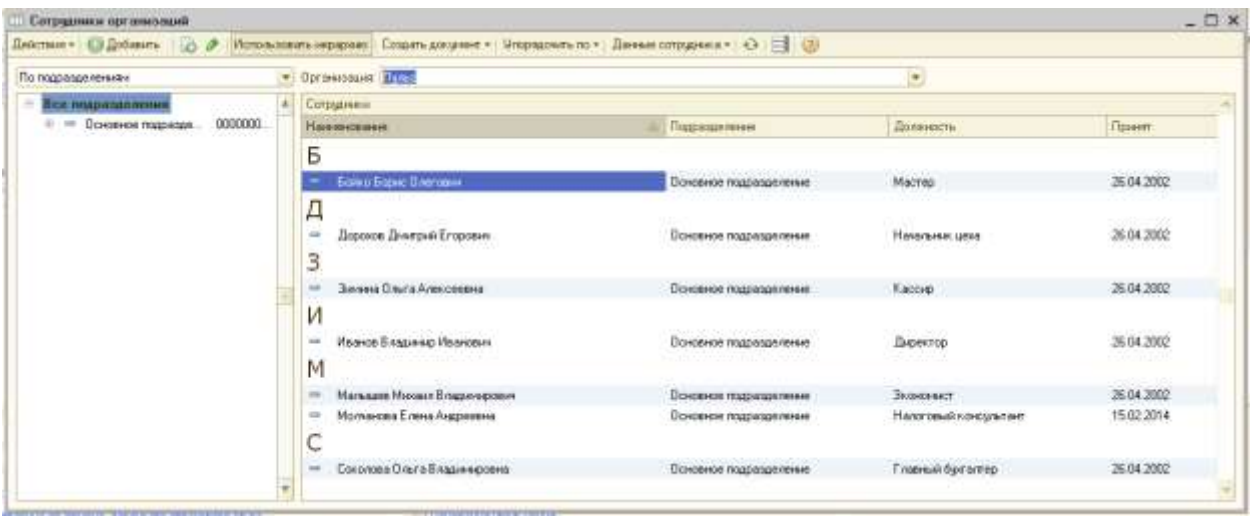

### ВВОД НАЧАЛЬНЫХ ОСТАТКОВ

*Гиперссылка «Ввод начальных остатков»* ввести остатки предприятия, установив последнюю лагу предыдущего рабочего периода (31.12.\_\_\_.).

*По счетам 01, 02,* нажав *кн.Добавить* заполнить следующие данные, нажав кн.Добавить.

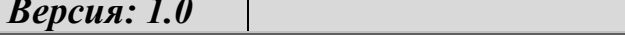

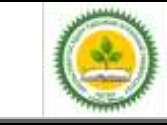

В поле «Подразделение» выбрать «Основное подразделение»

Основное средство: **Ковочный молот** 

*Закладка «Начальные остатки»*

Первоначальная стоимость в б/у и н/у: 120000-00, амортизация: 40000-00, Способ отражения расходов по амортизации - Амортизация (счет 20.01) *Закладка «Б/учет»*

Приобретено за плату, МОЛ - Бойко Б.О., Способ начисления амортизации: линейный, Срок полезного использования: 60 мес., Наличие (V), «Начислять амортизацию» *Закладка «Н/учет»*

Способ начисления амортизации: линейный, Срок полезного использования: 60 мес.,

Наличие (V), «Начислять амортизацию»

*Закладка «События»*

Фактически отработало 20 месяцев, Событие - Принятие к учету с вводом в эксплуатацию. Название документа - Акт, Номер документа № 1.

#### Основное средство: **Сварочный аппарат**

*Закладка «Начальные остатки»*

Первоначальная стоимость в б/у и н/у: 84000-00; амортизация: 14000-00, Способ отражения расходов по амортизации - Амортизация (счет 20.01)

*Закладка «Б/учет»*

Приобретено за плату, МОЛ - Бойко Б.О., Способ начисления амортизации: линейный. Срок полезного использования: 60 мес., Наличие (V), «Начислять амортизацию» *Закладка «Н/учет»*

Способ начисления амортизации: линейный, Срок полезного использования: 60 мес.,

Наличие (V), «Начислять амортизацию»

*Закладка «События»*

Фактически отработало 10 месяцев, Событие - Принятие к учету с вводом в эксплуатацию, Название документа - Акт, Номер документа № 2

Основное средство: **Персональный компьютер**

*Закладка «Начальные остатки»*

Первоначальная стоимость в б/у и н/у: 36000-00, амортизация: 3600-00, Способ отражения расходов по амортизации - Амортизация (счет 20.01)

*Закладка «Б/учет»*

Приобретено за плату, МОЛ - Соколова О.В., Способ начисления амортизации: линейный, Срок полезного использования: 60 мес., Наличие (V), «Начислять амортизацию»

*Закладка «Н/учет»*

Способ начисления амортизации: линейный, Срок полезного использования: 60 мес., Наличие (V), «Начислять амортизацию».

*Закладка «События»*

Фактически отработало 6 месяцев, Событие - Принятие к учету с вводом в эксплуатацию, Название документа - Акт, Номер документа № 3.

Основное средство: **Хозяйственный инвентарь** *Закладка «Начальные остатки»*

Первоначальная стоимость в б/у и н/у: 79200-00, амортизация: 13200-00, Способ отражения расходов по амортизации - Амортизация (счет 20.01)

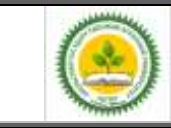

Фонд оценочных средств учебной дисциплины «Автоматизированное рабочее место бухгалтера»

*Закладка «Б/учет»*

Приобретено за плачу, МОЛ - Соколова О.В., Способ начисления амортизации: линейный. Срок поле того использования: 36 мес., Наличие (V), «Начислять амортизацию»

*Закладка «Н/учет»*

Способ начисления амортизации: линейный. Срок поле того использования: 36 мес., Наличие (V), «Начислять амортизацию»

*Закладка «События»*

Фактически отработало 6 месяцев, Событие - Принятие к учету с вводом в эксплуатацию, Название документа - Акт, Помер документа № 4

Аналогично ввести остатки по остальным счетам, указав необходимую аналитику.

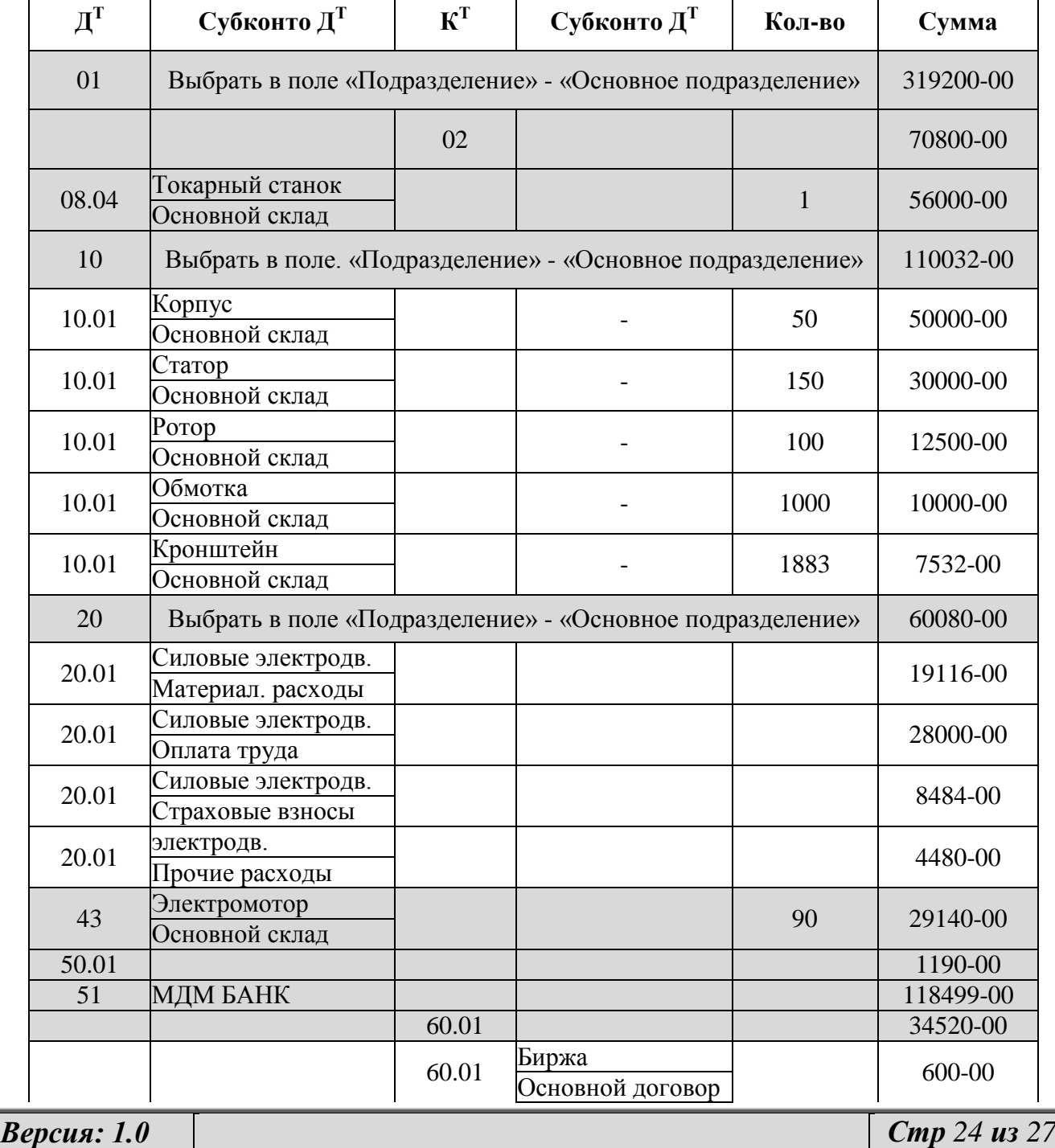

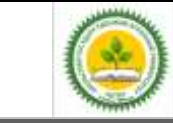

### ФГБОУ ВО Уральский ГАУ Фонд оценочных средств учебной дисциплины «Автоматизированное рабочее место бухгалтера»

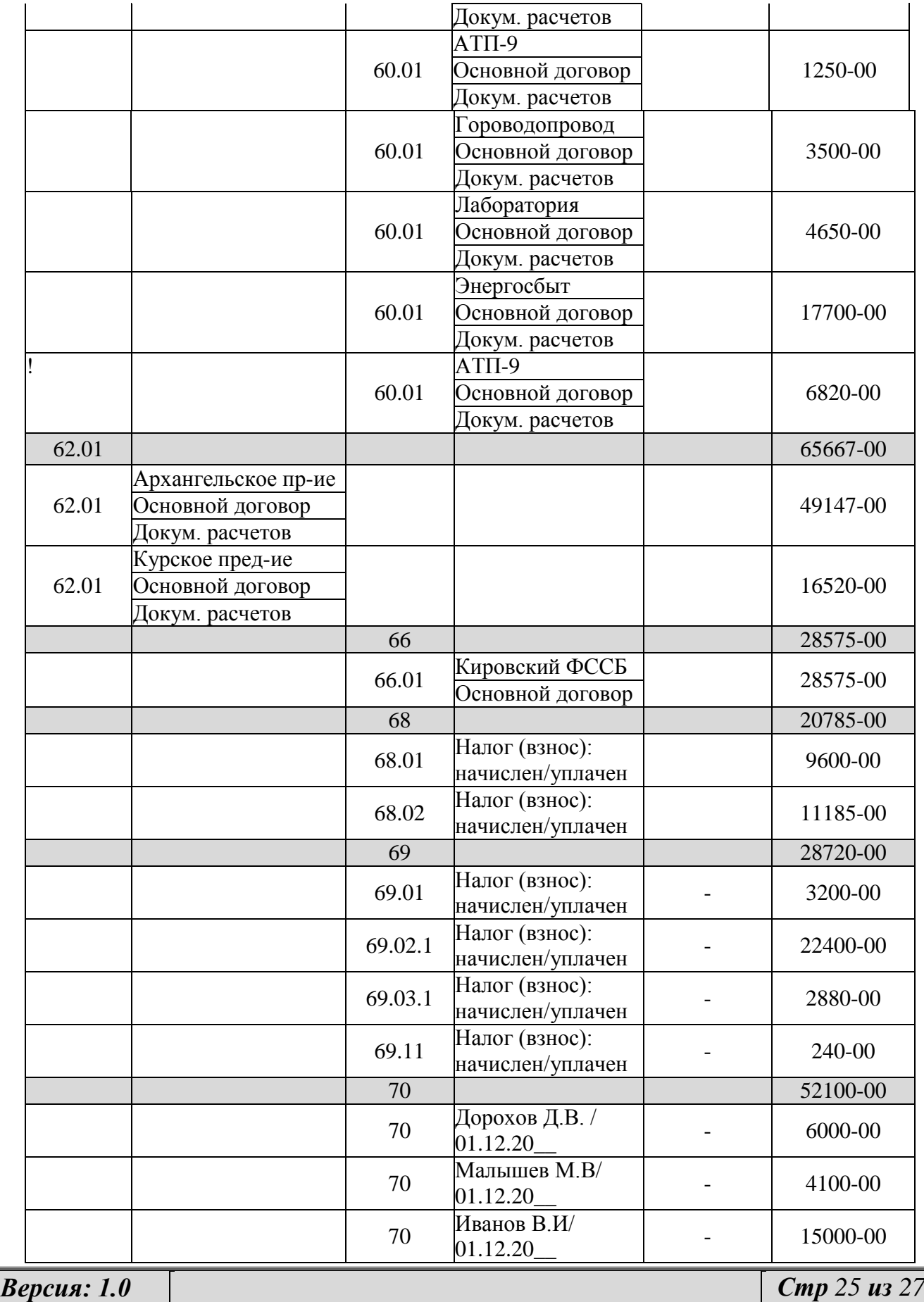

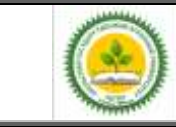

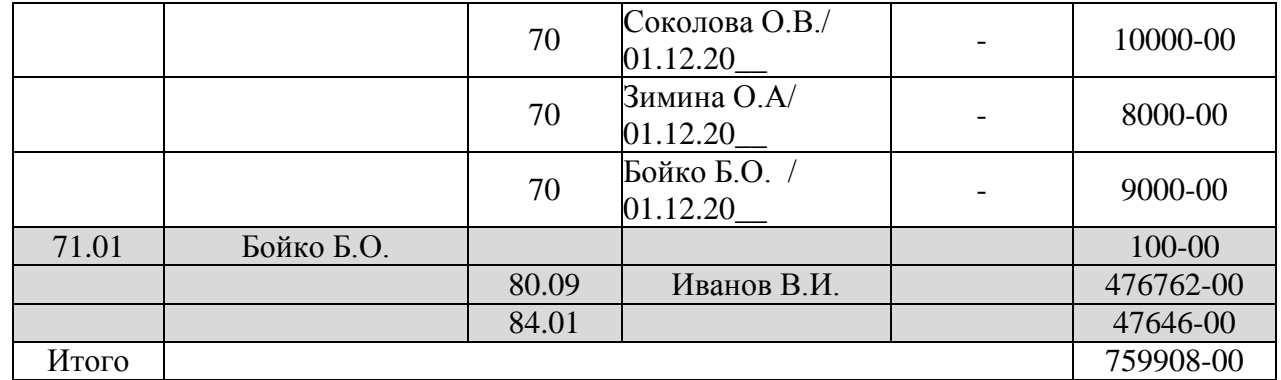

Проверить правильность ввода остатков можно в строке «Итого (баланс)» внизу окна экрана.

# 4. **МЕТОДИЧЕСКИЕ МАТЕРИАЛЫ, ОПРЕДЕЛЯЮЩИЕ ПРОЦЕДУРУ ОЦЕНИВАНИЯ ЗНАНИЙ, УМЕНИЙ, НАВЫКОВ И (ИЛИ) ОПЫТА ДЕЯТЕЛЬНОСТИ, ХАРАКТЕРИЗУЮЩИХ ЭТАПЫ ФОРМИРОВАНИЯ КОМПЕТЕНЦИЙ**

**Методические материалы, определяющие процедуры оценивания знаний, умений, навыков и опыта деятельности, характеризующих этапы формирования компетенций**

Оценка знаний, умений, навыков, характеризующая этапы формирования компетенций проводится в форме текущей и промежуточной аттестации.

Контроль текущей успеваемости обучающихся – текущая аттестация – проводится в ходе семестра с целью определения уровня усвоения обучающимися знаний; формирования у них умений и навыков; своевременного выявления преподавателем недостатков в подготовке обучающихся и принятия необходимых мер по ее корректировке; совершенствованию методики обучения; организации учебной работы и оказания обучающимся индивидуальной помощи.

К контролю текущей успеваемости относятся проверка знаний, умений и навыков обучающихся:

▪ на занятиях (опрос, тестирования, круглый стол, решение задач, творческие задания, деловая игра);

▪ по результатам выполнения индивидуальных заданий ;

▪ по результатам проверки качества конспектов лекций и иных материалов;

▪ по результатам отчета обучающихся в ходе индивидуальной консультации преподавателя, проводимой в часы самоподготовки, по имеющимся задолженностям.

Промежуточная аттестация по дисциплине проводится с целью выявления соответствия уровня теоретических знаний, практических умений и навыков по дисциплине требованиям ФГОС ВО в форме предусмотренной учебным планом.

Промежуточная аттестация проводится после завершения изучения дисциплины в объеме рабочей учебной программы. Форма определяется кафедрой (устный – по билетам, либо путем собеседования по вопросам; письменная работа, тестирование и др.). Оценка по результатам экзамена – «отлично», «хорошо», «удовлетворительно», «неудовлетворительно» (оценка по результатам зачета – «зачтено» или «не зачтено»).

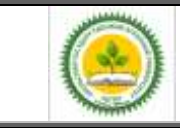

Каждая компетенция (или ее часть) проверяется теоретическими вопросами, позволяющими оценить уровень освоения обучающимися знаний и практическими заданиями, выявляющими степень сформированности умений и навыков.

Процедура оценивания компетенций обучающихся основана на следующих стандартах:

1. Периодичность проведения оценки (на каждом занятии).

2. Многоступенчатость: оценка (как преподавателем, так и обучающимися группы) и самооценка обучающегося, обсуждение результатов и комплекса мер по устранению недостатков.

3. Единство используемой технологии для всех обучающихся, выполнение условий сопоставимости результатов оценивания.

4. Соблюдение последовательности проведения оценки: предусмотрено, что развитие компетенций идет по возрастанию их уровней сложности, а оценочные средства на каждом этапе учитывают это возрастание.